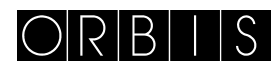

# INTERRUPTOR HORARIO **MODUL LOG/MINI LOG/MINI T LOG**

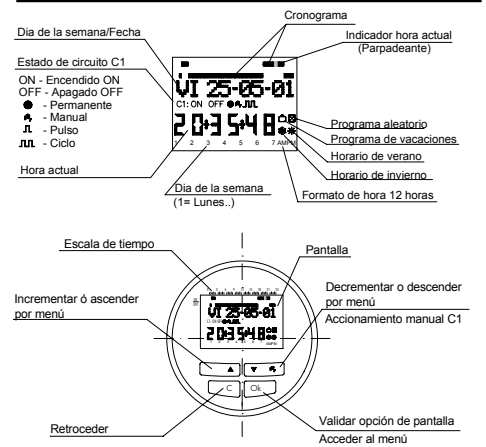

### **DESCRIPCIÓN**

Cada uno de estos aparatos es un interruptor horario digital con un circuito conmutado, independiente y libre de potencial, diseñado para el control de cualquier instalación eléctrica. Incorpora la posibilidad de realizar maniobras de corta duración (de 1 a 59 segundos), ciclos repetitivos, programa aleatorio, cambio automático de horario verano – invierno y contador de horas de actuación de los canales.

Los menús pueden aparecer en 5 idiomas y presenta en pantalla un cronograma que muestra la programación del día actual. El cronograma esta dividido en 48 divisiones en las que cada segmento representa 30 minutos. El segmento correspondiente a la hora actual se muestra parpadeando.

#### **INSTALACIÓN**

ATENCION: La instalación y el montaje de los aparatos eléctricos debe ser realizada por un instalador autorizado. ANTES DE PROCEDER A LA INSTALACIÓN DESCONECTAR

LA ALIMENTACIÓN.

El aparato está internamente protegido contra las interferencias por un circuito de seguridad. No obstante, algunos campos especialmente fuertes pueden llegar a alterar su funcionamiento. Las interferencias pueden evitarse si se tienen en cuenta las

siguientes reglas de instalación: El aparato no debe instalarse próximo a cargas inductivas(motores, transformadores, contactores, etc.) Conviene prever una línea separada para la alimentación

(si es preciso provista de un filtro de red). Las cargas inductivas tienen que estar provistas de

supresores de interferencias (varistor, filtro RC).

MONTAJE: Independiente en superficie plana y sobre perfil simétrico. En montaje en superficie, y para asegurar la protección IP 51, no deben utilizarse los agujeros desfondables para salida de cables. Para montaje independiente en raíl DIN hay que habilitar las dos ranuras laterales (MINI LOG). Incorporado empotrable (MODUL LOG) y encastrado y panelado con accesorio trascuadro (MINI T LOG).

**CONEXIÓN**: Según esquema. En los modelos MODUL LOG y MINI T LOG se conectaran con terminales Faston aislados según DIN 46248.

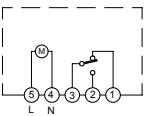

# **PUESTA EN SERVICIO**

El DATA LOG sale de fábrica con la fecha y hora actual y

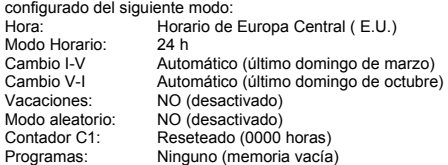

#### **PROGRAMACIÓN**

La programación está basada en menús (mensajes de texto). Si se programan maniobras coincidentes en el tiempo hay que tener en cuenta que unas son prioritarias sobre otras

# **El orden de prioridad es el siguiente: MODO PERMANENTE** →**PROGRAMA VACACIONES**→ **PROGRAMA ALEATORIO**→**PULSO ON**→**PULSO OFF**→ **PROGRAMACIÓN OFF**→**PROGRAMACIÓN ON**→ **PROGRAMACIÓN CICLOS**

Los datos a programar aparecen en pantalla siempre parpadeando. Pulsando la tecla " OK " se accede al MENU PROGRAMA. Si el

idioma en el que aparece no es el adecuado realice un reset. **RESET** 

Al pulsar las cuatro teclas simultáneamente durante más de 3 segundos se borra toda la programación existente y se entra en el menú IDIOMA.

# **SELECCIÓN DE IDIOMA**

Con las teclas ∆ y ∇ elegimos el idioma deseado y validamos con la tecla " OK ". Automáticamente se entra en la programación de FECHA AÑO. (ejemplo en página de pantallas).

# **PUESTA EN HORA**

Pulsando " OK " entramos en MENU PROGRAMA y con las teclas ∆ y ∇, seleccionamos MENU FECHA, validando con " OK entramos en FECHA AÑO, en pantalla aparecen parpadeando los dígitos del año, con las teclas ∆ y ∇ se cambia el valor del<br>año, con la tecla " OK " validamos el dato. De igual modo<br>introducimos los datos de MES y DÍA. Tras pulsar " OK " para guardar la fecha (dd, mm, aa), el día de la semana se selecciona de forma automática y se entra en programación HORA HORA.<br>Con las teclas Δ y ∇ seleccionamos la hora y validamos con la<br>tecla " OK ", seguidamente repetimos la operación para<br>seleccionar los minutos, al validar con la tec

el menú PROGRAMA. (ejemplo en página de pantallas ) Si antes, se desea comprobar los datos hasta ahora introducidos pulsar la tecla " C " y se vuelve al modo normal.

#### **PROGRAMACIÓN BÁSICA MENU PROGRAMA**

En modo normal pulsar la tecla " OK " y se accede a MENU PROGRAMA. Pulsando nuevamente " OK " aparece en pantalla: PROGRAMA PROG 01.

# **PROGRAMACIÓN ON-OFF**

Pulsando de nuevo la tecla " OK " se muestra en pantalla la leyenda PROG 01: PROGRAMA , validando con " OK " aparece en pantalla PROG 01: C1: ON. Con las teclas ∆ y ∇ elegimos el tipo de maniobra ON-OFF, PULSO o CICLO. Validamos la elección realizada con la tecla " OK ". La pantalla automáticamente muestra LU : SI, si deseamos que esta maniobra se realice el lunes pulsamos " OK ", si no queremo aparece LU : NO, pulsamos " OK " y se van sucediendo en la pantalla los siguientes días de la semana que seleccionamos y validamos de la misma forma.

Una vez elegidos los días hay que seleccionar la hora en la que se producirá la maniobra. Con las teclas Δ y ∇ seleccionamos la<br>hora y validamos con " OK " . Igualmente procedemos con los<br>minutos, al validar con " OK " nos muestra en pantalla<br>PROGRAMA PROG: 2: al pulsar de nuevo " OK pantalla PROG 02: PROGRAMA , pulsando de nuevo " OK ", la pantalla muestra PROG 02 C1 : ON seguir los mismos pasos que en la anterior programación. Hay 50 espacios de memoria ( de PROG 01 a PROG 50).( Ejemplo en página de pantallas). Una vez acabada la programación pulsar repetidamente la tecla " C " hasta que aparezca la pantalla normal.

**VISUALIZACIÓN DE LAS MANIOBRAS PROGRAMADAS**  Pulsamos " OK " para entrar en el MENU PROGRAMA, nuevamente pulsamos " OK " y la pantalla cambia a PROGRAMA PROG 01, pulsando sucesivamente las teclas ∆ y ∇ podemos ir viendo todos los programas ( de 1 al 50). **MODIFICAR O BORRAR MANIOBRAS** 

Pulsamos " OK " para entrar en el MENU PROGRAMA, nuevamente pulsamos " OK " y la pantalla cambia a PROGRAMA PROG 01, con las teclas ∆ y ∇ seleccionamos el programa que queremos modificar( de 1 al 50 ) y una vez en el<br>programa requerido pulsamos " OK ", apareciendo en pantalla el<br>programa y la palabra MODIFICAR, pulsando las teclas ∆ y ∇ cambiamos sucesivamente a BORRAR o MODIFICAR, elegimos la opción deseada pulsando la tecla " OK ".

Si hemos elegido BORRAR el programa queda eliminado, apareciendo en pantalla PROGRAMA y el programa eliminado (PROG XX).

Si elegimos MODIFICAR al pulsar " OK " entramos en el tipo de maniobra seleccionada ( ON- OFF- PULSO- CICLO) y se procede de igual modo al descrito en el apartado PROGRAMACIÓN. Para volver al funcionamiento normal pulsar la tecla " C " repetidamente hasta llegar a la pantalla de funcionamiento normal.

### **ACCIONAMIENTO MANUAL**

Se puede activar o desactivar temporalmente el estado del circuito C1, desde el modo normal, pulsando la tecla ∇, aparece en pantalla el símbolo <sup>ju</sup>, hasta que se realice una maniobra automática programada.

También se puede activar o desactivar y dejar el circuito permanentemente activado o desactivado( no realiza ninguna

maniobra programada) siguiendo los siguientes pasos:<br>Pulsamos la tecla "OK " para entrar en MENU PROGRAMA, con<br>las teclas ∆ y ∇ cambiamos la 2ª línea de la pantalla hasta que aparezca MANUAL. Pulsar " OK " para validar la elección y la<br>pantalla muestra MANUAL C1: ON, con las teclas ∆ y ∇<br>seleccionamos ON – OFF – ON ● (Permanente) – OFF ●<br>(Permanente). Validamos la elección con " OK " y volvemo modo normal pulsando repetidamente la tecla

" C ". Para eliminar el modo permanente repetimos la misma operación y seleccionamos ON o OFF.

En las posiciones ON ● y OFF●, también se puede cambiar el<br>estado del circuito pulsando la tecla ∇ estando el aparato en modo normal.

La pantalla mostrará los símbolos de las opciones activadas

#### **PROGRAMACIÓN AVANZADA. FUNCIONES ESPECIALES ( EXTRAS )**

# **PROGRAMACIÓN DE PULSOS**

Con la programación de pulsos pueden realizarse maniobras desde 1 a 59 segundos. Tanto pulsos de encendido como de apagado.

En modo normal pulsar la tecla " OK " y se accede a MENU PROGRAMA. Pulsando " OK " aparece en pantalla: PROGRAMA

PROG 01.<br>
Pulsando de nuevo la tecla " OK " se muestra en pantalla la Pulsando nuevamente " OK "<br>
aparecen en pantalla PROG 01: C1: ON. Con las teclas  $\Delta$  y  $\nabla$ <br>
elegimos PULSO, al pulsar la tecla " OK " para validar a

Una vez elegidos los días hay que seleccionar la hora en la que se producirá la maniobra. Con las teclas ∆ y ∇ seleccionamos la hora y validamos con " OK " . Igualmente procedemos con los minutos, al validar con " OK " nos muestra en pantalla PULSO ON , seleccionamos con ∆ y ∇ el segundo en el que el circuito va a conectar y validamos con " OK ". La pantalla muestra PULSO OFF con ∆ y ∇ seleccionamos el segundo en el que el circuito va a desconectar validando nuevamente con " OK ". Si se quiere un pulso de encendido se ha de cuidar que el PULSO ON sea anterior a PULSO OFF y al contrario si fuera un pulso de apagado.

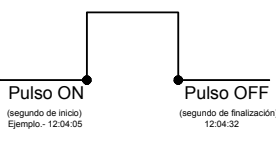

#### **CAMBIO DE HORARIO (ESTACIÓN) ( ADELANTO O RETRASO DE HORA)**

Para entrar al MENU pulsar la tecla " OK ", con las teclas ∆ y ∇ buscamos la opción EXTRAS. Validamos con " OK " y aparece<br>en pantalla EXTRAS ESTACION , pulsamos de nuevo " OK " y la<br>pantalla muestra ESTACION: AUTO, con las teclas Δ y ∇ seleccionamos entre las tres opciones posibles: AUTO, MANUAL y NO USAR y validamos la opción escogida con " OK " .

AUTO (realiza automáticamente el cambio de horario el último domingo de marzo y el último domingo de octubre). Esta opción no permite cambios. Al elegir esta opción aparece

en pantalla EST AUTO  $1 \rightarrow V$  y la fecha del cambio de horario averano (ultimo domingo de marzo) al pulsar "OK "nos aparece EST AU (119) v FECHA pulsando las teclas  $\Delta$  y T nos muestra la hora del cambio (02:00:00). Al pul EST AUTO V → I y la fecha de cambio verano – invierno (<br>último domingo de octubre). Con " OK " nos vuelve a aparecer la fecha y con las teclas ∆ y ∇ vemos la hora en la que se producirá el cambio (03:00:00). Pulsando " OK " ó " C repetidamente"

volvemos al menú EXTRAS VACACIONES. **MANUAL** (Permite elegir el día y hora para realizar el cambio de horario). Al elegir esta opción aparece en pantalla EST MANUAL<br>I → V y la fecha del cambio de invierno a verano, pulsamos " OK y podremos variar el mes con las teclas ∆ y ∇, al validar con " OK " nos aparece UD (último domingo): SI, si queremos<br>seleccionar el último domingo del mes elegido pulsamos " OK ",<br>si no quisiéramos, cambiamos a UD: NO con las teclas Δ y ∇ y

validamos con " OK ". Si aceptamos UD: SI , la siguiente pantalla nos permite seleccionar la hora y los minutos en los que se realizará el cambio.

Si aceptásemos UD: NO, la siguiente pantalla nos permite seleccionar el día del mes en el que realizará el cambio, a continuación la hora y los minutos y al validar con " OK " nos aparece el cambio de verano – invierno ( $V \rightarrow I$ ), Procedemos del mismo modo para programar el cambio de horario. Con " OK " volvemos al menú EXTRAS VACACIONES.

**NO USAR** ( no realiza el cambio de horario) Si seleccionamos esta opción y validamos con " OK " no se realizará el cambio de hora y volvemos al menú EXTRAS VACACIONES.

Si existiese una o varias maniobras programadas coincidentes en el periodo de cambio horario estas se duplicaran o no se realizaran dependiendo del cual sea el cambio horario.

# **PROGRAMA DE VACACIONES**

Esta posibilidad permite cancelar los programas dejando el circuito en OFF durante un periodo de tiempo seleccionado. Transcurrido este tiempo se restablece la programación.

Pulsando "OK " entramos en MENU PROGRAMA con las teclas<br>∆ y ∇ buscamos EXTRAS, pulsamos " OK " y de nuevo con las<br>teclas ∆ y ∇ buscamos VACACIONES, al validar el dato con " OK " aparece en pantalla VACACIONES INICIO , pulsamos nuevamente " OK " y aparece INICIO HORA, con

∆ y ∇ introducimos la hora del inicio del periodo de vacaciones, pulsamos " OK " y del mismo modo introducimos MINUTOS, MES y DÍA, al validar con " OK " estos datos, aparece en pantalla VACACIONES FINAL, procedemos de igual forma que en<br>programación del inicio para introducir los datos de HORA,<br>MINUTOS, MES Y DÍA de la finalización del periodo de<br>vacaciones. Al pulsar "OK "para validar la última opción ap tecla " C " volvemos al funcionamiento normal.

Durante el periodo de vacaciones aparecerá en pantalla el símbolo

# **DESACTIVACIÓN DEL PROGRAMA DE VACACIONES**

Para desactivar el programa de vacaciones entramos en EXTRAS VACACIONES, una vez en la pantalla VACACIONES<br>INICIO, con las teclas  $\Delta$  y  $\nabla$ , seleccionamos BORRAR y<br>pulsamos " OK " y el programa se borra. Pulsando " C "<br>

Estos aparatos pueden realizar maniobras al azar de encendidos y apagados. Los programas aleatorios funcionan de 07:00 a 24:00.

El programa ALEATORIO  $\rightarrow$  1 realiza maniobras de forma aleatoria con una duración variable entre 10 minutos y 1 hora.<br>El programa ALEATORIO  $\rightarrow$  2 realiza maniobras de forma aleatoria con una duración variable entre 2 y 4 horas.<br>Desde funcionamiento normal pulsamos "OK " y co

" OK " aparece ALEATORIO  $\rightarrow$  1, con  $\Delta$  y  $\nabla$  elegimos entre las opciones  $\rightarrow$  1,  $\rightarrow$ 2 o PARAR, con esta última desactivamos el programa aleatorio. Pulsando republicando " OK " validamos la elección pulsando repetida si hemos aceptado uno de los programas aleatorios aparece en pantalla el símbolo **[:]**. Estando en Modo aleatorio las maniobras<br>programadas no se realizan.<br>CONTADOR DE HORAS

Si se desea controlar el número de horas que el circuito está activo ( C1 ON), al acceder a este modo EXTRAS CONTADOR la pantalla muestra el número de horas con 4 dígitos.. Este contador no vuelve a cero al realizar un reset.

Desde funcionamiento normal pulsamos " OK " y con las teclas ∆ y ∇ buscamos EXTRAS CONTADOR y al pulsar de nuevo " OK " nos muestra CONTADOR C1 y con 4 dígitos el número de horas

en las que el circuito a estado activado.<br>Pulsando " C " repetidamente volv Pulsando " C " repetidamente volvemos al funcionamiento normal.

Si deseamos borrar el contador desde la pantalla en el que se<br>muestran las horas de activación pulsamos " OK " y se muestra<br>en la pantalla CONT C1 BORRAR, pulsando nuevamente " OK "<br>la pantalla muestra BORRAR C1 SI, elegim volvemos al modo normal.

# **MODO HORARIO 12 (AM – PM) o 24 HORAS**

Podemos elegir visualizar la pantalla en formato AM : PM o 24 horas. Desde funcionamiento normal pulsamos " OK " y con ∆ y ∇ buscamos EXTRAS 12/24H, dentro de este menú elegimos 12H o 24H y validamos con " OK ". Pulsando repetidamente la tecla " C " volvemos al funcionamiento normal. En caso de haber elegido la opción 12H aparece en pantalla AM:PM dependiendo de la hora actual

# **PROGRAMACIÓN CICLOS**

Ciclo es una secuencia de maniobras repetitivas. Cada ciclo programado ocupa 2 espacios de memoria (PROG X y X+1), antes de programar comprobar que el programa siguiente al seleccionado esta vacío, si dicho programa estuviera ya programado en la pantalla no aparecerá la opción CICLO. No se permiten ciclos en PROG 50.

Entrando en MENU PROGRAMA pulsamos " OK " y con las<br>teclas Δ y ∇ elegimos un programa (PROG XX), pulsando<br>nuevamente " OK " aparece en pantalla PROG PROGRAMAR,<br>validamos con " OK " y aparece C1:ON, con las teclas Δ y ∇<br>se aceptar y se repite esta operación el resto de días de la semana

que iremos seleccionando y validando de la misma forma.<br>Una vez elegidos los días hay que seleccionar la hora de inicio<br>del ciclo. Con las teclas ∆ y ⊽ introducimos el dato y validamos<br>con " OK ". Igualmente introducimos al validar con " OK " aparece en pantalla DIA FIN LU :SI (día de finalización del ciclo) repetimos las mismas operaciones para introducir los días, horas y minutos de finalización del ciclo. Seguidamente programamos el tiempo de conexión (TIEMPO

ON) del ciclo, introduciendo los datos de horas y minutos ( máximo 8 horas 59 minutos) y seguidamente el tiempo de desconexión (TIEMPO OFF) del ciclo en horas y minutos (máximo 8 horas 59 minutos).

No se deben programar ciclos que se solapen ya que durante la

ejecución de un ciclo no se realizará el inicio de otro. En el cronograma los ciclos se muestran como un ON desde su inicio a la finalización.

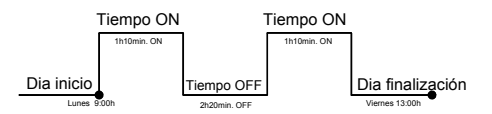

#### **CARACTERISTICAS TECNICAS**

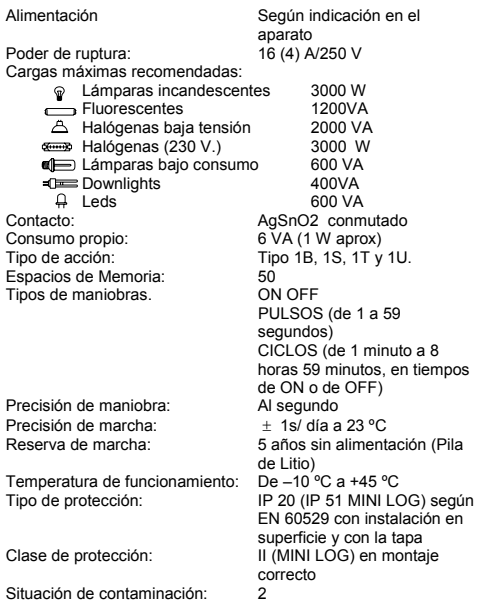

# **DIMENSIONES**

MINI T LOG

**PANTALLAS** 

MR 04-01-00

29: 48: 07.

**PUESTA EN HORA** 

menu<br>Fecha

HORA<br>HORF

 $01:01:00$ 

 $MB$  04 - 01 - 00

29 : 48 : 01.

FECHR<br>RÑO

01 - 01 - 00

HORA<br>Minuto

01:01:00

PROGRAMACIÓN ON: Lunes 09:10 OFF: Martes 11:30

**RESET** 

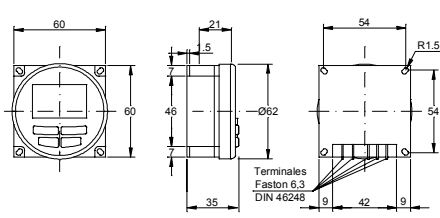

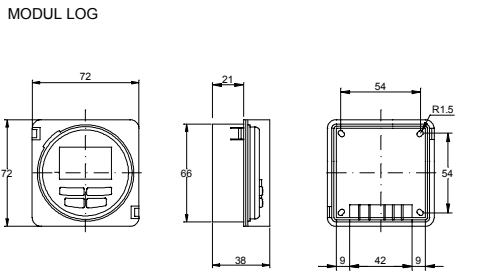

**IDIOMR** 

menu<br>Programar

FECHR<br>mes

01 - 01 - 00

menu<br>Programaf

 $\begin{array}{|c|c|}\hline \Delta & \nabla \\ \hline \texttt{C} & \texttt{OK}\end{array}$ 

ccooño.

FECHR

menu<br>manual

FECHF<br>DIR

 $04 - 01 - 00$ 

TTR 04 - 01 - 00 23:48:07

 $\Omega$ 

Δó

pño

 $01 - 01 - 00$ 

 $\Delta \phi$ 

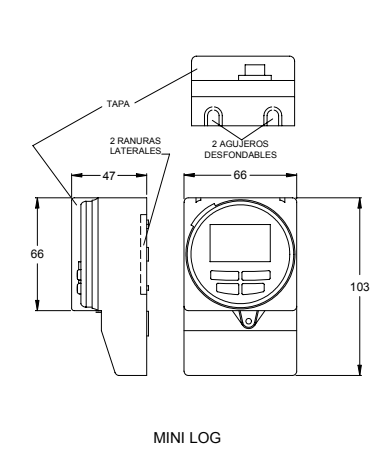

PROGRAMAR CICLO: DÍA INICIO: Lunes 09:10 DÍA FIN: Viernes 18:00 ON: 2b. OFF: 5b.

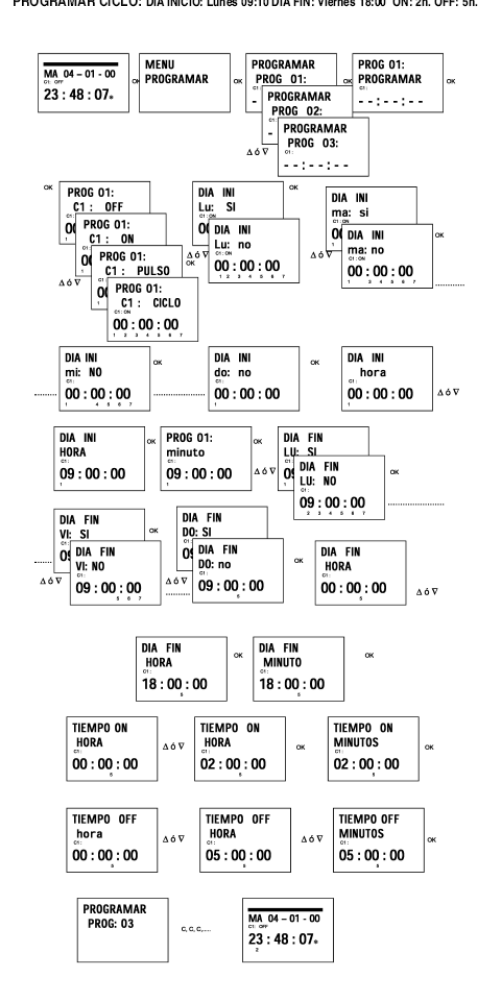

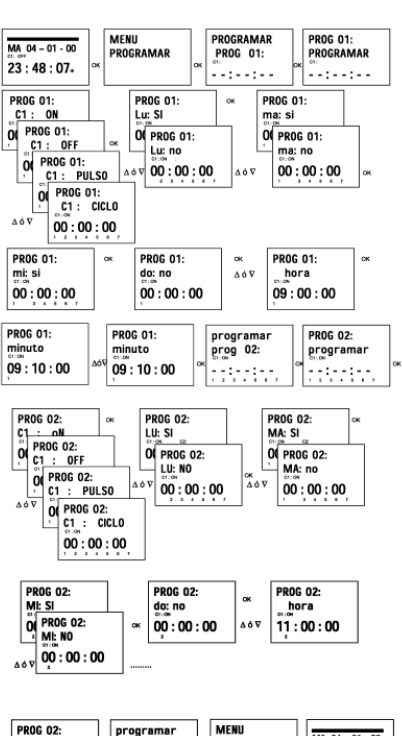

MENU<br>Manual

program<br>| prog 03:

 $09:30:00$ 

MA 04-01-00

 $23:48:07$ 

# 06/2011 A016.36.51045  **ORBIS TECNOLOGÍA ELÉCTRICA S.A.**  Lérida, 61 Tel.: + 34 91 567 22 77<br>CHOLS E-28020 MADRID Fax + 34 91 571 40 06 E-28020 MADRID Fax + 34 91 571 40 06 E-mail: info@orbis.es http://www.orbis.es

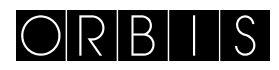

# TIME SWITCH **MODUL LOG/MINI LOG/MINI T LOG**

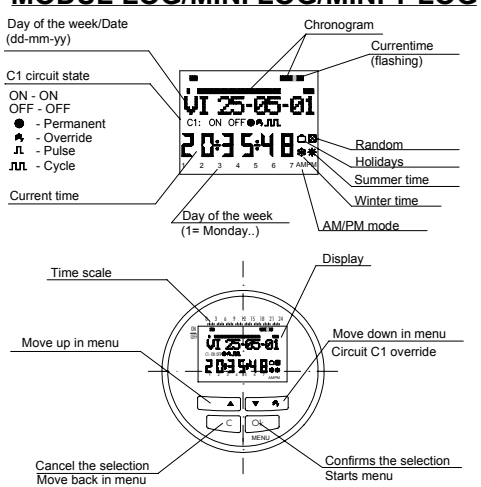

# **DESCRIPTION**

MODUL LOG / MINI LOG / MINI T LOG are digital time<br>switches with 1 changeover switch and potential free with 1 changeover switch and potential free designed for the control of any electrical installation. Its possibilities include short-duration (1-59 seconds) switching, repeating cycles, random programming, automatic summer-

winter time change and a time counter. Its menus can be displayed in 5 languages and it displays a chronogram of that day's programming. This divided into 48 section, each section representing 30 minutes. The section corresponding to the current time flashes.

### **INSTALLATION**

ATTENTION: Electrical devices must be installed and assembled by authorized installer.

VERY IMPORTANT: The switch is protected internally against interference by a safety device. However, particularly strong electromagnetic fields may alter is operation. Such interference can be avoided by adhering to the following recommendations during installation:

The device should not be installed near inductive loads (motors, transformers, contactors, etc..)

- A separate power line is recommended ( equipped with a network filter if necessary).
- Inductive loads should be equipped with interference suppressors (varistor, RC filter).

If the timer switch is to be used in combination with other devices in an installation, it is necessary to verify that no parasitic disturbances will be caused by the group

ASSEMBLY: In panel (MODUL LOG), DIN rail or surface mounting (MINI LOG) and flush mounting (MINI T LOG). **CONNECTION:** Connection scheme

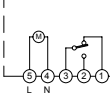

#### **STARTING UP**

Factory settings for MODUL LOG / MINI LOG / MINI T LOG includes the current date and time and the following configuration:

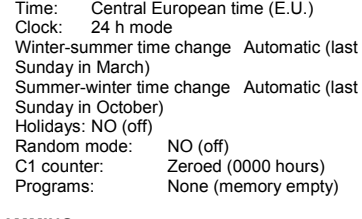

**PROGRAMMING**  Programming is menu-based (text messages).

If operations are programmed for the same time, remember

that some have priority over others The order of priority is as follows: **PERMANENT MODE** →**HOLIDAY PROGRAM** → **RANDOM PROGRAM** → **PULSE ON** →

# **PULSE OFF**→**PROGRAMMING OFF**→

### **PROGRAMMING ON**→**CYCLE PROGRAMMING**

The information being programmed always flashes on display. Pressing the "OK " key brings up the PROGRAM MENU. If the language used is not right, reset the timer**. RESET** 

When all four keys are held down for more than 3 seconds, all existing programming is deleted and the LANGUAGE menu appears.

# **LANGUAGE SELECTION**

Use the UP ∆ and DOWN  $\nabla$  keys to choose a language and confirm pressing "OK ." The DATE YEAR menu then appears automatically. (See exemple )

# **CLOCK SETTING**

Press "OK" to go into the PROGRAM menu and use the ∆ and  $\nabla$  keys to select the DATE menu. Confirm with "OK" to go into DATE YEAR. The numbers for the year flash on display and are changed with the ∆ and ∇ keys. Confirm with the "OK" key. The figures for MONTH and DATE are entered in the same way. Press "OK" to save the date (dd, mm, yy), the day of the week will be set automatically and the display will change automatically to TIME programming. Use the ∆ and ∇ keys to change, first, the hours, confirm with "OK", then repeat for the minutes. Press "OK and the PROGRAM menu will appear. If you first wish to check the information entered, press the

"C" key and the timer goes back into normal mode **BASIC PROGRAMMING**

# **PROGRAM MENU**

In normal mode, press the "OK" key to bring up the PROGRAM menu. Press "OK" again and the display will show PROGRAM PROG 01.

# **ON-OFF PROGRAMMING**

Press the "OK" key again and you will see on display PROG<br>01: PROGRAM. Confirm pressing "OK" and the display will<br>show PROG 01: C1: ON. Use the ∆ and ∇ keys to choose switch type ON-OFF, PULSE or CYCLE. Confirm the choice with the "OK" key. The display automatically shows MON : YES. If you want the switch to be carried out on Monday, press "OK," otherwise, press either of the ∆ and ∇ keys and the display will show MON : NO. Press "OK" and carry out the same process for the other days of the week, one after the other, confirming them in the same way. When you have selected the days, you then need to set the

time at which the switch will take place. Use the  $\Delta$  and  $\nabla$  keys<br>to set the hours and confirm with "OK, " then do the same for<br>the minutes. When you confirm the time pressing "OK," the<br>display will show PROG 02: PROG and the display will show PROG 02 C1 : ON. Follow the same steps as for Program 01. There are 50 memory spaces (PROG 01 to PROG 50).

When you have finished programming, press the "C" repeatedly until the normal display appears. **VIEWING PROGRAMMED SWITCHES** 

Press "OK" to go into the PROGRAM menu, then "OK" again to bring up PROGRAM PROG 01 on display. Press the ∆ and

∇ keys to see all the programs (1 to 50).

#### **CHANGING OR DELETING SWITCHES**

Press "OK" to go into the PROGRAM menu, then "OK" again to bring up PROGRAM PROG 01 on display. Use the ∆ and ∇ keys to select the program you wish to change (1 to 50 ) and when you have it, press "OK" and the program will be shown on display with the word MODIFY. The ∆ and ∇ keys change between CLEAR and MODIFY, Choose your option and press the "OK" key.

If you chose CLEAR, the program will be eliminated and the display will show PROGRAM and the program deleted (PROG XX).

If you have chosen MODIFY, pressing "OK" brings up the type of switch selected (ON-OFF / PULSE / CYCLE) and you should carry on as described in the section on PROGRAMMING. To return to normal operation, press the "C" key repeatedly until the normal operating display is shown.

#### **MANUAL ACTIVATION**

The C1 circuit can be temporarily activated or deactivated by pressing the  $\nabla$  key. A  $\mathbf{H}$ , symbol will be shown on display until a programmed switch takes place.

It is also possible to activate or deactivate ( any programed maneouvre is made ) the circuit permanently by following these steps:

Press the "OK" key to go into the PROGRAM menu and use the  $\Delta$  and  $\nabla$  keys to change the 2nd line on the display until you see MANUAL. Confirm by pressing "OK" and the display will show MANUAL C1: ON. Use the ∆ and ∇ keys to choose between  $ON - OFF - ON \bullet$  (Permanent) – OFF  $\bullet$ (Permanent). Confirm by pressing "OK" and go back to normal mode by pressing the "C" key repeatedly. To change out of permanent mode, repeat this operation and select ON or OFF.

In the ON ● and OFF ● positions, you can also change the<br>state of the circuit by pressing the ∇ key, in normal mode.<br>The symbols for activated options are shown on display.

#### **ADVANCE PROGRAMMING. SPECIAL FUNCTIONS (EXTRAS)**

### **PULSE PROGRAMMING**

With pulse programming, switches from 1 to 59 seconds can be carried out, with both ON and OFF pulses. In normal mode, press the "OK" key to go into the MENU

PROGRAM. Press "OK" and the display will show: PROGRAM PROG 01.

Press the "OK" key again and the display will show PROG 01: PROGRAM. Press "OK" again and PROG 01: C1: ON appears. Use the ∆ and ∇ keys to select PULSE, press "OK" to confirm and the display will show MO : YES. If you want the switch to be carried out on Monday, press "OK," otherwise, press either of the ∆ and ∇ keys and the display will show

MO : NO. Press "OK" and carry out the same process for the other days of the week, one after the other, confirming them in the same way.

When you have selected the days, you then need to set the time at which the switch will take place. Use the ∆ and ∇ keys to set the hours and confirm with "OK. " Now do the same for the minutes and when you confirm by pressing "OK," the display will show PULSE ON : choose the second when the circuit is to be connected using ∆ and ∇ and confirm with "OK". The display will show PULSE OFF. Use ∆ and ∇ to select the second at which the circuit is to be switched off and press "OK" again to confirm.

If you want an "on" pulse, take care to set PULSE ON before PULSE OFF and the other way round for an "off" pulse

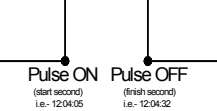

#### **WINTER / SUMMER TIME CHANGE**

To go into the menu MENU, press the "OK" key and use the ∆ and ∇ keys to find the EXTRAS option. Confirm with "OK" and you will see EXTRAS SEASON on display, press "OK" again and 3 options are displayed: AUTO, MANUAL and DO NOT USE. Move between them with the ∆ and ∇ keys and confirm

by pressing "OK." **AUTO** (the clock is automatically changed on the last Sunday in March and the last Sunday in October).

No changes are possible with this option. When you select it, the display shows SEA AUTO  $W \rightarrow S$  and the date la of the change from winter to summer time (last Sunday in March). When "OK" is pressed, SEA AU W  $\rightarrow$  S DATE appears and when the  $\Delta$  or  $\nabla$  key is pressed, the time of the change (02:00:00) is shown. When you press "OK" again, you will see SEA AUTO  $S \rightarrow W$  and the date of the summer-to-winter time change (last Sunday in October). Pressing "OK" shows the date again and the ∆ or ∇ key lets you see the time when the change will happen (03:00:00). Press "C" or "OK" to go back to the EXTRAS HOLIDAYS menu.

**MANUAL** (Allows you to choose the date and time for the time change). When you select this option, the display shows SEA MANUAL

W → S and the date of the winter-to-summer time change.<br>Press "OK" and you can change the month with the ∆ and ∇ keys. When you confirm this (OK), you see LS (for "Last Sunday"): YES. If you want to set the last Sunday of the chosen month for the change, press "OK," otherwise change to LS: NO using the  $\Delta$  and  $\nabla$  keys and confirm with "OK."

If you accept LS: NO, the next display allows you to choose the day of the month when the change will take place, followed by the hours and minutes. When you confirm with "OK," the summer-to-winter time change  $(S \rightarrow W)$  is shown program in the same way. "OK" takes you back to the EXTRAS HOLIDAYS menu.

#### **DO NOT USE** (no time change will be made)

If you select this option and confirm (OK), no time change will be made and you will be taken back to the EXTRAS HOLIDAYS menu.

If there are any switches programmed during the period of the time change, they will be duplicated or not carried out, depending on the time change in question.

### **HOLIDAY PROGRAM**

This allows you to cancel programs and switch the circuit OFF for a set period of time. When this time has passed, programming is re-established. Press "OK " to go into the MENU PROGRAM, use the ∆ and

∇ keys to find EXTRAS, press "OK" and use the ∆ and ∇ keys again to find HOLIDAYS. Accept ¨" OK " and the display will show HOLIDAYS BEGIN and press OK again to see BEGIN HOUR. Use ∆ and ∇ to enter the hour at which the holiday period is to begin, press "OK" and then enter MINUTE, MONTH and DAY in the same way. Confirm the setting with "OK" and the display will show HOLIDAYS END. Program this in the same way as for HOLIDAYS BEGIN, entering your chosen HOUR, MINUTES, MONTH and DAY for the holiday period to end. When you press "OK" to confirm the last of these, you will see EXTRAS RANDOM on display – press the "C" key repeatedly to go back to normal working.

During the holiday period, the symbol  $\hat{\Box}$  is displayed on display

# **DEACTIVATING THE HOLIDAY PROGRAM**

To deactivate the holiday program, go into EXTRAS HOLIDAYS and with HOLIDAYS BEGIN on the display, use the ∆ and ∇ keys to select CLEAR, then press "OK" and the program will be erased. Press "C" repeatedly to go back to normal operation.

### **RANDOM PROGRAMS**

The MODUL LOG / MINI LOG / MINI T LOG can carry out random "on" and "off" switches. Random programs work between 07:00 and 24:00.

The program RANDOM  $\rightarrow$  1 carries out random switches of variable duration, between 10 minutes and 1 hour.

The program RANDOM  $\rightarrow$  1 carries out random switches of variable duration, between 2 and 4 hours. From the normal operating display, press "OK" and use ∆ and ∇ to find EXTRAS RANDOM. Press "OK" again and you will

see RANDOM  $\rightarrow$  1. Use  $\Delta$  and  $\nabla$  to choose between the options  $\rightarrow$  1,  $\rightarrow$  2 or STOP, which deactivates the random program. Press "OK" to confirm and press the "C" key repeatedly to go back to normal operating mode. If one of the random programs has been selected, the symbol  $\mathbb{E}$  will be displayed on display.

In random mode, programmed switches are not carried out.

### **COUNTER**

To monitor the length of time (number of hours) the circuit has been active (C1 ON), selecting the EXTRAS COUNTER option displays the number of hours to 4 figures (up to 9999 hours). This counter is not zeroed when the device is reset.<br>In normal operating mode, press "OK" and use the ∆ and ∇<br>keys to find EXTRAS COUNTER. Pressing "OK" again brings up COUNTER C1 on display and the number of hours the circuit has been on to four figures.

Press "C" repeatedly to go back to normal operation.

If you wish to erase the counter, from the display showing the number of "ON" hours, press "OK" and CONT C1 CLEAR will be displayed on display. Press "OK" again and the display will show CLEAR C1 YES. Use ∆ and ∇ to choose between YES and NO and confirm pressing "OK". Press the "C" key repeatedly to go back to normal operating mode.

# **12 (AM – PM) or 24-HOUR TIME MODE**

You can choose between the time being displayed in AM : PM or 24-hour format. In normal operating mode, press "OK" and use ∆ and ∇ to find EXTRAS 12/24H. From this menu, choose 12H or 24H and confirm with "OK". Press the "C" key repeatedly to return to normal operating mode. If the 12h function has been chosen, AM or PM will be shown on display, depending on the current time. **CYCLE PROGRAMMING** 

A cycle is a sequence of repetitive switches.

Each programmed cycle takes up two memory spaces (PROG X and PROG X+1). Before programming, check that the next memory program is free, optión CYCLE will not them be available. CYCLE programs are not permited in memory program 50.

Go into the PROGRAM menu and press "OK." Use the ∆ and ∇ keys to choose a program (PROG XX), press "OK" again and PROG PROGRAM will be displayed. Confirm with "OK" and C1:ON will be displayed. Select CYCLE, press "OK," and you will see DAY BEG MON: YES (to allow you to select the starting day for the cycle). If you want it to begin on Monday, press "OK," otherwise use the ∆ and ∇ keys until DAY BEG MON: NO appears on the display. Press "OK" to accept and repeat the operation for the other days of the week, selecting and confirming them in the same way.

When you have chosen the days, you need to select the start time for the cycle, beginning with the hour. Use the ∆ and ∇ keys to enter the hour and confirm with "OK." Enter the cycle start minutes in the same way, and when you confirm " OK ", DAY END MON: YES (to allow you to select the last day for the cycle) will be displayed. Repeat the same procedure to enter the days, hours and minutes for conclusion of the cycle.<br>Next, the cycle connection time (TIME ON ) needs to be<br>programmed. Enter the figures for hours and minutes<br>(maximum 8 hours 59 minutes.- minimum 0 hour 1 minut and then the cycle disconnection time (TIME OFF) in hours and minutes (maximum 8 hours 59 minutes.- minimum 0 hour 1 minute). ( See exemple )

Do not program averlaped cycles, as during the execution of one cycle, the overlaped cycle will not start. Cycles are shown in chronogram as ON from begining to the end.

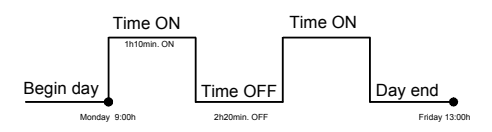

#### **TECHNICAL FEATURES**

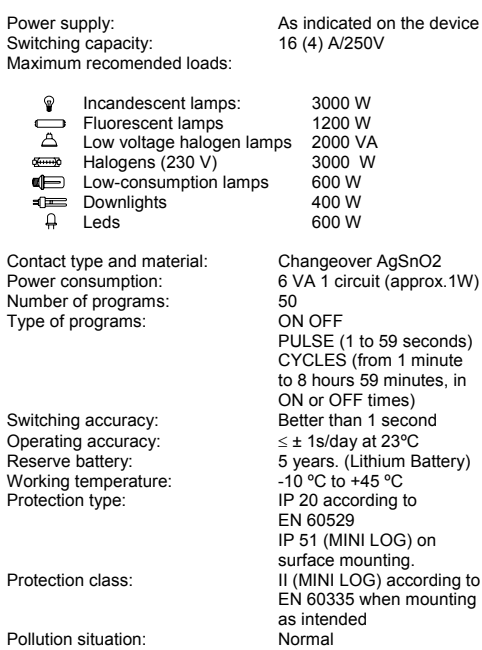

**DIMENSIONS** 

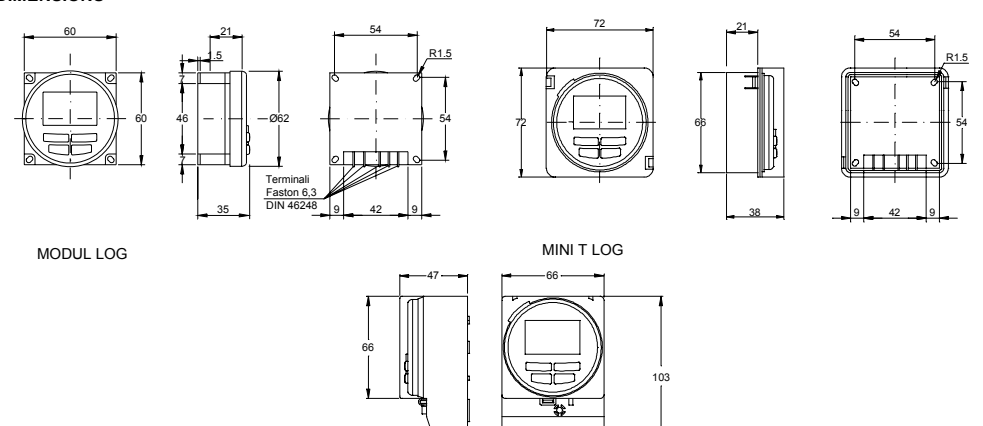

**PROGRAMMING C -**

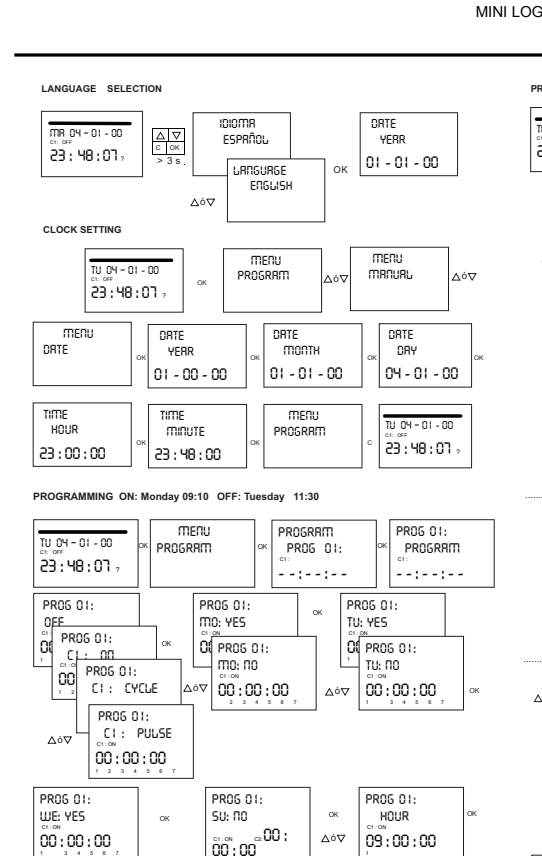

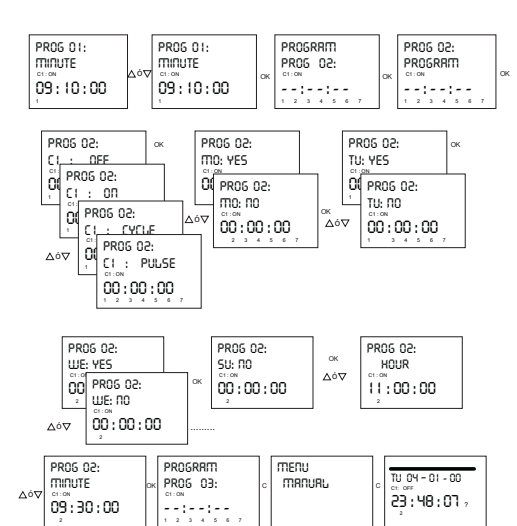

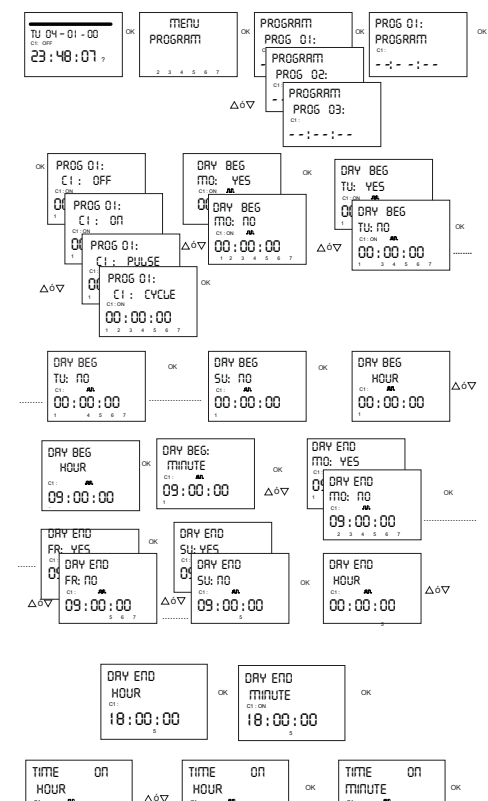

E. START DAY: Monday 09:00. END DAY: Friday 18:00. ON: 2h OFF: 5h

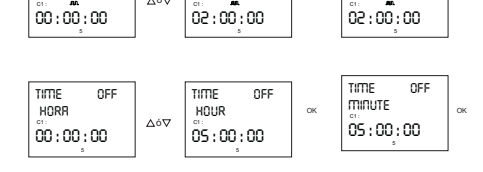

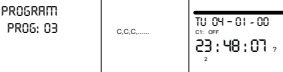

06/2011 A016.36.51418  **ORBIS TECNOLOGÍA ELÉCTRICA S.A.**   $O(H)$ S Lérida, 61 MADRID Tel.: + 34 91 567 22 77<br>Fax + 34 91 571 40 06 E-mail: info@orbis.es http://www.orbis.es

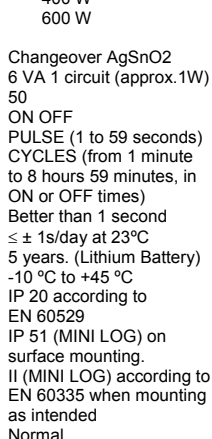

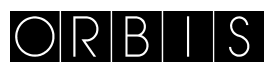

# INTERRUPTEUR HORAIRE **MODUL LOG/MINI LOG/MINI T LOG**

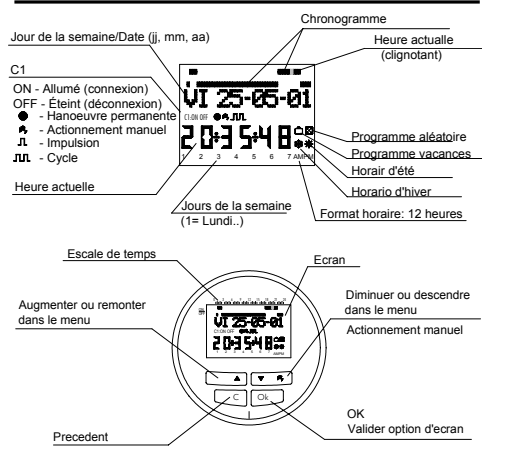

#### **DESCRIPTION**

Le MODUL LOG/ MINI LOG/ MINI T LOG est un interrupteur horaire numérique avec 1circuit commuté indépendant conçu pour le contrôle de n'importe quelle installation électrique. Il présente les avantages suivants : la possibilité de réaliser des manœuvres de courte durée (de 1 à 59 secondes), des cycles répétitifs, un programme aléatoire, un changement automatique d'horaire été - hiver et un compteur d'heures d'action des canaux. Les menus peuvent apparaître en 5 langues et un chronogramme est affiché à l'écran montrant la programmation du jour actuel. Le chronogramme est fractionné en 48 divisions dans lesquelles chaque segment représente 30 minutes. Le segment correspondant à l'heure actuelle clignote.

# **INSTALLATION**

ATTENTION: l'installation et le montage des appareils électriques doivent être réalisés par un installateur agréé. AVANT DE PROCÉDER À L'INSTALLATION, COUPER L'ALIMENTATION.

L'appareil est protégé de façon interne contre les interférences par un circuit de sécurité. Toutefois, certains champs particulièrement forts peuvent produire une altération dans son fonctionnement. Les interférences peuvent être évitées si les<br>consignes d'installation suivantes sont suivies :

- L'appareil ne doit pas être installé à proximité de<br>L'appareil ne doit pas être installé à proximité de<br>charges inductives (moteurs, transformateurs, charges inductives (moteurs, contacteurs, etc.)
- Il est préférable de prévoir une ligne séparée pour l'alimentation (si nécessaire pourvue d'un filtre de

réseau).

Les charges inductives doivent être pourvues de suppresseurs d'interférences (varistor, filtre RC).

MONTAGE : dans surface et sur voie DIN (MINI LOG), sur<br>panneau (MODUL LOG) ou encastrable (MINI T LOG).<br>**CONNEXION:** Schéma de raccordemen

 $\overline{1}$ 

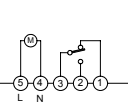

#### **MISE EN SERVICE**

Le MODUL LOG/ MINI LOG/ MINI T LOG sort de l'usine avec la date et l'heure actuelles et est configuré de la façon suivante : Heure : horaire d'Europe centrale (E.U.)

Mode Horaire : 24 h

- 
- 

#### **PROGRAMMATION**

La programmation se présente sous forme de menus (messages de texte).<br>Si des

manœuvres qui coïncident dans le temps sont programmées, il faut tenir compte du fait que certaines sont prioritaires sur d'autres.

**L'ordre de priorité est le suivant : MODE PERMANENT** → **PROGRAMME VACANCES** → **PROGRAMME ALÉATOIRE** → **IMPULSION ON** → **IMPULSION OFF** → **PROGRAMMATION PROGRAMMATION ON → PROGRAMMATION CYCLES** 

Les données à programmer clignotent toujours à l'écran. En appuyant sur la touche " OK ", vous accédez au MENU PROGRAMME. Si la langue dans laquelle il apparaît n'est pas celle qui vous convient, réinitialisez l'équipement.

#### **RÉINITIALISATION**

Lorsque les quatre touches sont pressées simultanément pendant plus de 3 secondes, toute la programmation existante est effacée et le menu LANGUE apparaît. ( Voir l'exemple)

# **SÉLECTION DE LA LANGUE**

À l'aide des touches ∆ et ∇, vous pouvez choisir la langue souhaitée, puis, avec la touche " OK ", valider. Vous entrez automatiquement dans la programmation DATE ANNÉE. (Voir

#### MISE À L'HEURE

**MISE A L'HEURE**<br>
En appuyant sur "OK", vous entrez dans le MENU<br>
PROGRAMME. À l'aide des touches  $\Delta$  et  $\nabla$ , vous sélectionnez<br>
MENU DATE, puis, en validant avec "OK", vous entrez dans<br>
DATE ANNÉE. À l'écran, les chif pouvez introduire, de la même façon, les données du MOIS et du<br>JOUR. Après avoir appuyé sur " OK " pour enregistrer la date (jj,<br>mm, aa), le jour de la semaine est sélectionné automatiquement et vous entrez dans la programmation HEURE HEURE. À l'aide des touches ∆ et ∇, vous sélectionnez l'heure, puis vous validez avec la touche " OK ". Ensuite, vous répétez l'opération pour sélectionner les minutes. Lorsque vous validez avec la touche " OK ", vous entrez dans le MENU PROGRAMME. ( Voir l'exemple)

Si vous souhaitez auparavant vérifier les données introduites jusqu'à présent, appuyez sur la touche " C " afin de revenir au mode normal.

### **PROGRAMMATION DE BASE**

#### **MENU PROGRAMMER**

En mode normal, appuyez sur la touche " OK " pour accéder au MENU PROGRAMME. Si vous appuyez à nouveau sur " OK ", l'écran affiche : PROGRAMME PROG 01.

#### **PROGRAMMATION ON-OFF**

Si vous appuyez à nouveau sur la touche " OK ", l'écran affiche la légende PROG 01 : PROGRAMME. Si vous validez avec " OK " l'écran affiche PROG 01 : C1 : ON. À l'aide des touches ∆ et ∇, vous pouvez choisir le type de manœuvre ON-OFF, IMPULSION ou CYCLE. Vous validez le choix réalisé avec la touche " OK ". L'écran affiche automatiquement LU : OUI. Si vous souhaitez que cette manœuvre se réalise le lundi, appuyez sur " OK ". Si vous ne souhaitez pas que cette manœuvre se réalise, appuyez sur n'importe quelle touche, ∆ ou ∇, et l'écran affichera LU : NON. Appuyez sur " OK ". Les jours de la semaine suivants défilent à l'écran, vous les sélectionnez et validez de la même façon.

Une fois les jours choisis, il faut sélectionner l'heure à laquelle la manœuvre devra se produire. À l'aide des touches ∆ et ∇, sélectionnez l'heure, puis validez avec la touche " OK ". Procédez<br>de la même façon pour les minutes. Lorsque vous validez avec<br>" OK ", l'écran affiche PROGRAMME PROG 2 : vous validez<br>autre fois avec " OK ". l'ecran affich Si vous appuyez à nouveau sur " OK ", l'écran affiche PROG 02 C1 : ON. Suivez les mêmes indications que pour la programmation précédente. Il y a 50 espaces de mémoire (de PROG 01 à PROG 50). (Voir l'exemple)

Une fois la programmation terminée, appuyez de façon répétée<br>sur la touche "C " jusqu'à ce que l'écran normal apparaisse.<br>**VISUALISATION DES MANŒUVRES PROGRAMMÉES** 

Appuyez sur " OK " pour entrer dans le MENU PROGRAMME.<br>Appuyez à nouveau sur " OK " et l'écran change à PROGRAMME<br>PROG 01. En appuyant successivement sur les touches ∆ et ∇ vous pourrez voir tous les programmes (de 1 à 50). **MODIFIER OU EFFACER DES MANŒUVRES** 

Appuyez sur " OK " pour entrer dans le MENU PROGRAMME. Appuyez à nouveau sur " OK " et l'écran passe à PROGRAMMER PROG 01. À l'aide des touches ∆ et ∇, sélectionnez le programme que vous souhaitez modifier (de 1 à 50), puis, une fois sur le programme souhaité, appuyez sur " OK ". Le programme et le mot MODIFIER apparaissent à l'écran. En appuyant sur les touches ∆ et ∇, vous passez successivement à EFFACER ou MODIFIER. Choisissez l'option souhaitée en appuyant sur la touche " OK ". Si vous choisissez EFFACER, le programme sera éliminé et

appuyant sur la touche et on.<br>Si vous choisissez EFFACER, le programme sera éliminé et<br>l'écran affichera PROGRAMME ainsi que le programme éliminé (PROG XX).

Si vous choisissez MODIFIER, en appuyant sur " OK ", vous entrez dans le type de manœuvre sélectionnée (ON- OFF-POULS- CYCLE). Suivez alors la même procédure que celle<br>décrite dans le paragraphe PROGRAMMATION. Pour repasser<br>au fonctionnement normal, appuyez sur la touche "C " de façon<br>répétée jusqu'à arriver à l'écran de fonctionnem **ACTIONNEMENT MANUEL** 

L'état du circuit C1 peut être activé ou désactivé temporairement en appuyant sur la touche ∇.

Le symbole  $\mu$ , apparaît à l'écran, jusqu'à ce qu'une manœuvre automatique programmée soit réalisée.

Il est également possible d'activer ou de désactiver et de laisser le circuit en permanence activé ou désactivé ( ne réalise aucune

monoeuvre programmée ) en réalisant les étapes suivantes :<br>Appuyez sur la touche "OK " pour entrer dans le MENU<br>PROGRAMME. À l'aide des touches ∆ et ∇, changez la 2<sup>e</sup> ligne de l'écran jusqu'à ce qu'apparaisse MANUEL. Appuyez sur " OK "<br>pour valider le choix. L'écran affiche MANUEL C1 : ON. À l'aide<br>des touches ∆ et ∇, sélectionnez ON – OFF – ON ● (Permanent) – OFF O (Permanent). Validez votre choix en appuyant sur " OK "

et retournez au mode normal en appuyant de façon répétée sur la touche " C ". Pour éliminer le mode permanent, répétez la même opération et sélectionnez ON ou OFF.

Dans les positions ON ● et OFF●, l'état du circuit peut également être modifié en appuyant sur la touche ∇ dans mode normal. Les symboles des options activées s'afficheront à l'écran.

**PROGRAMMATION AVANCÉE FONCTIONS SPÉCIALES (EXTRA)**

#### **PROGRAMMATION D'IMPULSIONS**

Avec la programmation d'impulsions, des manœuvres de 1 à 59 secondes peuvent être réalisées. Aussi bien des impulsions d'allumage que d'extinction.

En mode normal, appuyez sur la touche " OK " pour accéder au MENU PROGRAMME. Si vous appuyez sur " OK ", l'écran affiche : PROGRAMME PROG 01.

Si vous appuyez à nouveau sur la touche " OK ", l'écran affiche la légende PROG 01 : PROGRAMME. Si vous appuyez encore sur " OK ", l'écran affiche PROG 01 : C1 : ON. À l'aide des touches

∆ et ∇, choisissez POULS et appuyez sur " OK " pour valider. L'écran affiche LU : OUI. Si vous souhaitez que cette manœuvre se réalise le lundi, appuyez sur " OK ". Si vous ne souhaitez pas que cette manœuvre se réalise, appuyez sur n'importe quelle touche, Δ ou ∇, et l'écran affiche LU : NON. Appuyez sur "OK ". Les jours de la semaine suivants défilent à l'écran, vous les sélectionnez et validez de la même facon.

Une fois les jours choisis, il faut sélectionner l'heure à laquelle la<br>manœuvre devra se produire. À l'aide des touches  $\Delta$  et  $\nabla$ , manœuvre devra se produire. À l'aide des touches ∆ et ∇,<br>selectionnez l'heure, puis validez avec la touche " OK ". Procédez<br>de même avec les minutes. Lorsque vous validez avec " OK ", POULS ON apparaît à l'écran. Sélectionnez, avec ∆ et ∇, la seconde à laquelle le circuit va se connecter et validez avec OK ". POULS OFF apparaît à l'écran. À l'aide de Δ et ∇, sélectionnez la seconde à laquelle le circuit va se déconnecter en

validant à nouveau avec " OK ". Si vous souhaitez une impulsion d'allumage veillez à ce que le POULS ON soit antérieure à le POULS OFF et le contraire dans le cas d'une impulsion d'extinction

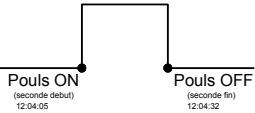

#### **CHANGEMENT D'HORAIRE (SAISON) (AVANCER OU RETARDER L'HEURE)**

Pour entrer dans le MENU, appuyez sur la touche " OK ". À l'aide des touches ∆ et ∇, recherchez l'option EXTRAS. Validez avec " OK ". EXTRAS SAISON apparaît à l'écran. Appuyez à nouveau sur " OK ". 3 options apparaissent à l'écran : AUTO. À l'aide des touches ∆ et ∇, sélectionnez l'une des trois options possibles : AUTO, MANUEL et NON USER. Validez l'option choisie avec  $\bigcap K$ 

**AUTO** (réalise automatiquement le changement d'horaire le dernier dimanche du mois de mars et le dernier dimanche d'octobre). Cette option ne permet aucun changement.Si vous choisissez cette option, l'écran affiche SAI AUTO  $H \rightarrow E$  ainsi que la date du changement d'horaire hiver-été (dernier dimanche<br>de mars). En appuyant sur " OK ", SAI AU H →E DATE<br>apparaît à l'écran. Si vous appuyez sur les touches ∆ et ∇, l'heure du changement (02:00:00) s'affiche. Si vous appuyez sur " OK ", l'écran affiche SAI AUTO E Æ H ainsi que la date du changement été-hiver (dernier dimanche d'octobre). Si vous appuyez sur " OK ", la date réapparaît et, à l'aide des touches ∆ et ∇, vous pouvez visualiser l'heure à laquelle se produira le changement (03:00:00). En appuyant sur " C " ou " OK ", vous retournez au menu EXTRAS VACANCES.

**MANUEL** (permet de choisir le jour et l'heure pour réaliser le changement d'horaire).

En choisissant cette option, l'écran affiche SAI. MANUEL  $H\rightarrow E$ ainsi que la date du changement de l'hiver à l'été. Appuyez sur " OK " pour pouvoir modifier le mois avec les touches ∆ et ∇. En validant avec " OK ", l'écran affiche DD (dernier dimanche) : OUI. Si vous souhaitez sélectionner le dernier dimanche du mois choisi, appuyez sur " OK ". Dans le cas contraire, changez pour DD : NON, à l'aide des touches ∆ et ∇ et validez avec la touche " OK ".

Si vous acceptez DD : OUI, l'écran suivant vous permet de sélectionner l'heure et les minutes à laquelle se réalisera le changement.

Si vous acceptez DD : NON, l'écran suivant vous permet de sélectionner le jour du mois auquel se réalisera le changement, et ensuite l'heure et les minutes et, lorsque vous validez avec " OK le changement été – hiver  $(E \rightarrow H)$  apparaît. Procédez de la même façon pour programmer le changement d'horaire. En appuyant sur " OK ", vous retournez au menu EXTRAS VACANCES.

# **NON USER** (ne réalise pas le changement d'horaire).

Si vous sélectionnez cette option et que vous validez avec " OK " le changement d'horaire ne s'effectuera pas et vous retournez au menu EXTRAS VACANCES.

S'il y a une ou plusieurs manœuvres programmées qui coïncident dans la période du changement d'horaire, celles-ci seront dupliquées ou ne s'effectueront pas selon le changement d'horaire dont il s'agit.

# **PROGRAMME DE VACANCES**

Cette option permet d'annuler les programmes en laissant le circuit en mode OFF pendant une période de temps sélectionnée. Passée cette période, la programmation se rétablit.

En appuyant sur "OK ", vous entrez dans le MENU PROGRAMME. À l'aide des touches ∆ et ∇, recherchez EXTRAS et appuyez sur "OK ". À nouveau à l'aide des touches Δet V,<br>recherchez VACANCES, en validant la donnée avec "OK ".<br>L'écran affiche VACANCES DÉBUT. Appuyez à nouveau sur<br>"OK ". L'écran affiche DÉBUT HEURE. À l'aide des tou ∇, introduisez l'heure de début de la période de vacances. Appuyez sur " OK " et, de la même façon, introduisez les MINUTES, le MOIS et le JOUR. En validant ces données avec " OK ", l'écran affiche VACANCES FIN. Procédez de la même façon que pour la programmation de début pour introduire les données sur l'HEURE, les MINUTES, le MOIS et le JOUR de la fin de la période de vacances. En appuyant sur " OK " pour valider la dernière option, EXTRAS ALÉATOIRE apparaît à l'écran. Si vous appuyez de façon répétée sur la touche " C " vous retournez au mode de fonctionnement normal.

Pendant la période de vacances le symbole napparaîtra à l'écran

#### **DÉSACTIVATION DU PROGRAMME DE VACANCES**

Pour désactiver le programme de vacances, entrez dans EXTRAS VACANCES. Une fois dans l'écran VACANCES DEBUT, sélectionnez EFFACER à l'aide des touches ∆ et ∇, puis appuyez sur " OK " pour effacer le programme. En appuyant sur de façon répétée, vous retournez au mode de fonctionnement normal.

# Changement hiver-été :automatique (le dernier dimanche du mois de mars) Changement été-hiver : automatique (le dernier

# dimanche du mois d'octobre) Vacances : NON (désactivé)

# Mode aléatoire : NON (désactivé)

# Compteur C1 : réinitialisé (0000 heures)

# Programmes : aucun (mémoire vide)

# **PROGRAMMES ALÉATOIRES**

Le MODUL LOG/MINI LOG/ MINI T LOG peut effectuer des manœuvres d'allumages et d'extinctions au hasard. Les programmes aléatoires fonctionnent de 07:00 à 24:00.

Programme audatories constantent de crise d'E+.co.<br>Le programme ALÉATOIRE → 1 réalise les manœuvres de façon aléatoire avec une durée comprise entre 10 minutes et 1 heure. Le programme ALÉATOIRE  $\rightarrow$  2 réalise les manœuvres de façon

aléatoire avec une durée comprise entre 2 et 4 heures.<br>À partir du mode de fonctionnement normal, appuyez sur " OK "<br>et, à l'aide des touches ∆ et ∇, recherchez EXTRA ALÉATOIRE.<br>Appuyez à nouveau sur " OK ". L'écran affic À l'aide de Δ et ∇, choisissez parmi les options → 1, →2 ou<br>ARRÊTER. Avec cette dernière option, le programme aléatoire<br>est désactivé. En appuyant sur "OK "le choix est validé, puis, en<br>appuyant de façon répétée sur la t mode normal.

Si l'un des programmes aléatoires a été accepté, le symbole apparaît à l'écran. Lorsque le mode aléatoire est activé, les manœuvres programmées ne sont pas effectuées.

#### **COMPTEUR D'HEURES**

Si vous souhaitez contrôler le nombre d'heures durant lesquelles le circuit est activé (C1 ON), entrez dans le mode EXTRA COMPTEUR, l'écran affiche le nombre d'heures avec 4 chiffres. Ce compteur ne se remet pas à zéro lorsque vous réalisez une réinitialisation.

À partir du mode de fonctionnement normal, appuyez sur " OK " et, à l'aide des touches ∆ et ∇, recherchez EXTRA COMPTEUR. En appuyant à nouveau sur " OK ", l'écran affiche COMPTEUR C1 ainsi que les 4 chiffres du nombre d'heures durant lesquelles

le circuit a été activé. En appuyant sur " C " de façon répétée, vous retournez au mode de fonctionnement normal.

Si vous souhaitez effacer le compteur à partir de l'écran dans lequel sont affichées les heures d'activation, appuyez sur " OK COMPT. L'écran affiche C1 EFFACER. Appuyez à nouveau sur " OK ". L'écran affiche EFFACER C1 OUI, choisissez OUI ou NON avec les touches ∆ et ∇, puis validez avec " OK ". En appuyant sur la touche " C " de façon répétée, vous retournez au de fonctionnement normal.

#### **MODE HORAIRE 12 (AM – PM) ou 24 HEURES**

Vous pouvez visualiser l'écran sous le format AM:PM ou 24 heures. À partir du mode de fonctionnement normal, appuyez sur " OK " et à l'aide des touches ∆ et ∇, recherchez EXTRA 12/24H, puis, dans ce menu, choisissez entre 12H ou 24H et validez avec " OK ". En appuyant sur la touche " C " de façon répétée, vous retournez au mode de fonctionnement normal. Si vous avez choisi l'option 12H, l'écran affiche AM ou PM en fonction de l'heure actuelle.

# **PROGRAMMATION CYCLES**

Un cycle correspond à une séquence de manœuvres répétitives. Chaque cycle programmé occupe 2 espaces de mémoire (PROG X ,PROG X+1). Avant de programmer, vérifier que le programme posterieur à celui sélectionné soit sans données. Si ce dernier était déjà programmé, l'option CYCLE n'apparaîtrait pas sur l'ecran. Les

cycles ne sont pas autorises dans le programme 50. Entrez dans le MENU PROGRAMME et appuyez sur " OK ". À l'aide des touches Δ et ∇, choisissez un programme (PROG XX),<br>appuyez à nouveau sur "OK ", l'écran affiche PROG<br>PROGRAMME. Validez avec "OK ", l'écran affiche C1 : ON. À<br>l'aide des touches Δ y ∇, sélectio cycle). Si vous souhaitez que le cycle commence le lundi, appuyez sur " OK ". Dans le cas contraire, en appuyant sur les touches ∆ y ∇, l'écran affiche JOUR INI. LU : NON, appuyez sur OK pour valider. Cette opération est répétée pour le reste des jours de la semaine que vous allez sélectionner et valider de la même façon.

Une fois les jours choisis, il faut sélectionner l'heure de début du cycle. A l'aide des touches Δ et ∇, introduisez la donnée , puis<br>validez avec la touche " OK ". Introduisez également la minute de<br>début du cycle. Si vous validez avec " OK " l'écran affiche JOUR<br>FIN LU :OUI (jour de fin d pour introduire le jour, l'heure et les minutes de fin du cycle.

Ensuite, programmez le temps de connexion (TEMPS ON) du cycle, en introduisant les données des heures et minutes (maximum 8 heures 59 minutes, minimum 0 heures 1 minute) puis le temps de déconnexion (TEMPS OFF) du cycle en heures et minutes (maximum 8 heures 59 minutes , minimum 0 heures 1 minute). (Voir l'exemple)

On ne doit pas programmer de cycles des le commencement coincide avec léxecutión d'un autre cycle. Dans le chronogramme les cycles sont représentés par ON du

début jusqu'à le fin

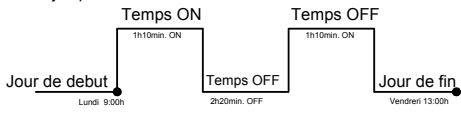

# **DIMENSIONS**

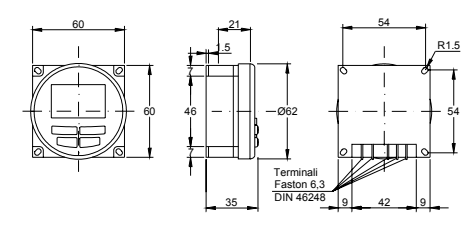

MODUL LOG

### **CACTÉRISTIQUES TECHNIQUES**

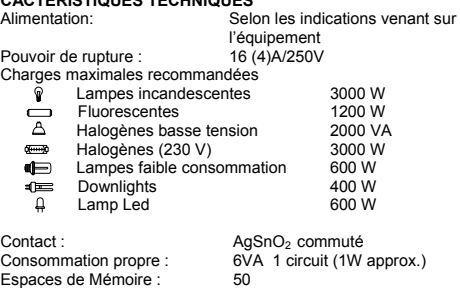

### **BESET / SÉLECTION DE LA LANGUE**

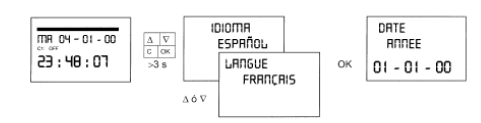

# **MISE À L'HEURE**

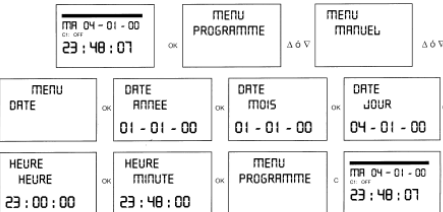

PROGRAMMATION ON-OFF. ON: Lundi 09:10 OFF: Mardi 11:30

#### menu<br>Prosramme PROGRAMME<br>PROG 01: PROS OF TTR 04 - 01 - 00 PROGRAMME i<br>Agalagas  $-1 - 1$ PROG 01:<br>LU: 0UI PROG 01:<br>mR: 001 PR06 01  $\frac{.00}{.000}$ ö **OC** PROG 01: **O** PROG 01: Lu: non  $m$ A:  $n$ on  $00 \cdot 00 \cdot 00$  $00.00.00$  $PROG 01:$ <br> $CI : POULS$  $00:00:00$ PROG 01<br>ME: 001 PROG 01:<br>DI: NON PROG 01: HEURE  $00:00:00$  $00:00:00$  $09:00:00$ PR06 01: PROG O I PROGRAMME **PROG 02** minuti minute PROG 02: PROGRAMME  $09:10:00$  $09:10:00$ **PROG 02** PROS 02-PROS 02 ne. LU: OUI  $m$ <sub>1</sub>  $C = 00$ <br>Of  $PRO6$  02 00 PROG 02 00 PROG 02 O  $C1 : OFF$ DI PROG 02: Δó. 00:00:00  $00:00:00$ : EYELE  $\overline{0}$  PRO6 02:<br> $\overline{0}$  C1 : POULS  $00:00:00$ PR06 02:<br>mE: 0UI PROG 02<br>DI: NO PR06 02 00 PRO6 02:  $00:00:00$  $11:00:00$ 46V 00:00:00 PROGRAMME<br>PROG 03: PR06 02: menu<br>manuel  $\overline{MB}$   $\overline{O4}$  -  $\overline{O1}$  -  $\overline{O0}$ *MINUTE*

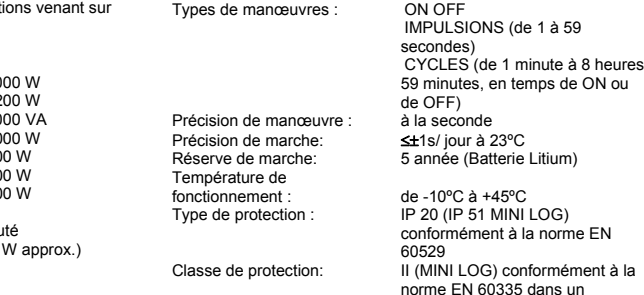

#### PROGRAMMATION CYCLE, JOUR DEBUT: Lundi 09:00, JOUR FIN: Vendredi 18:00, ON: 2h OFF: 5h

montage correct

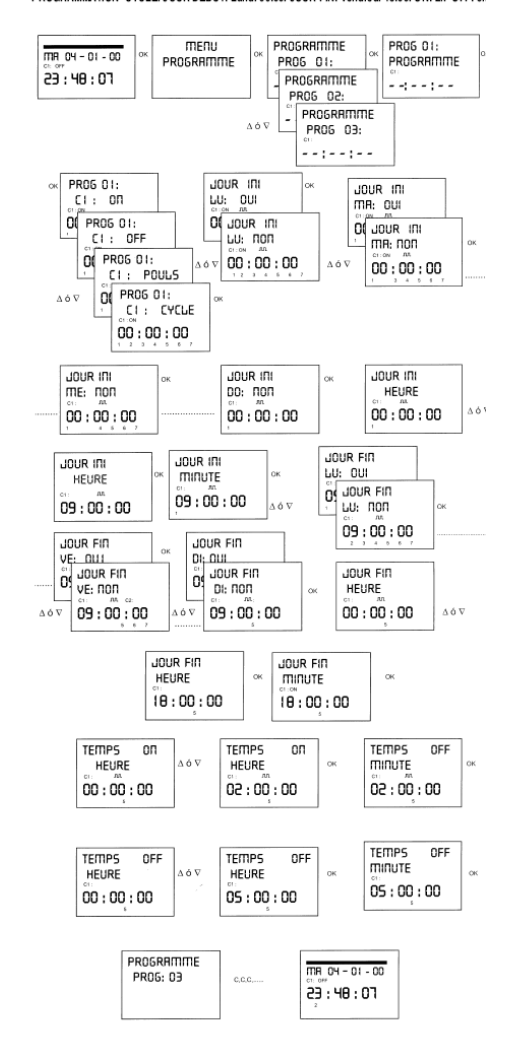

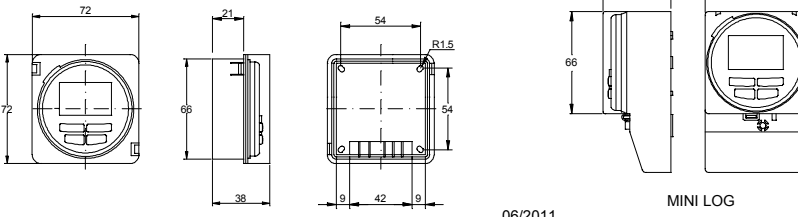

 $23:40:07$ 

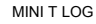

 $11:30:00$ 

 $-1 - -1$ 

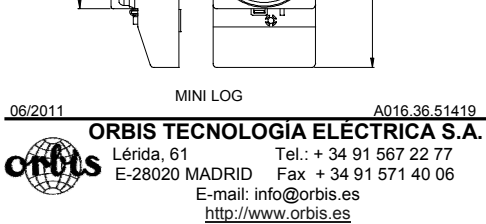

103

 $47 - 1$   $-$  66

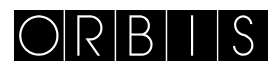

# ZEITSCHALTUHR **MODUL LOG/MINI LOG/MINI T LOG**

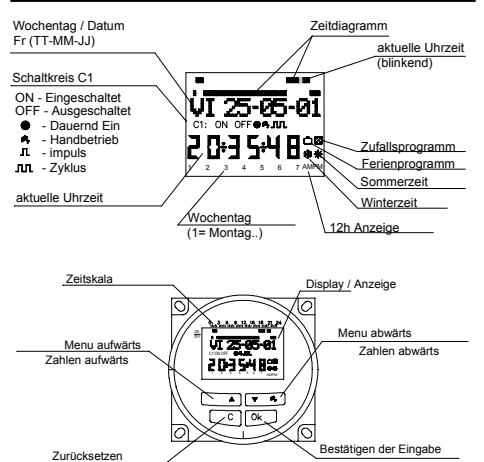

#### **BESCHREIBUNG**

Die MODUL LOG / MINI LOG / MINI T LOG sind digitale Zeitschaltuhren mit 1 Schaltkreis mit potentialfreiem Umschalter, die für die Steuerung aller Art von elektrischen Einrichtungen entwickelt wurde. Damit sind nicht nur kurze Einschaltzeiten (von 1 bis 59 Sekunden Dauer), sondern auch sich wiederholende Schaltzyklen und zufällige Einschaltzeiten möglich. Die Sommer- und Winterzeit wird automatisch umgeschaltet und das Gerät verfügt über einen Stundenzähler für die verschiedenen Schaltkanäle. Die Menüs können in 5 verschiedenen Sprachen angezeigt werden,

auf dem Anzeigedisplay wird normalerweise das augenblicklich aktive<br>Tagesprogramm angezeigt. Das Zeitdiagramm ist in 48 Abschnitte<br>eingeteilt, so dass jedes Einzelsegment einer Zeit von 30 Minuten<br>entspricht. Das zur aktue

# jeweils. **INSTALLATION**

ACHTUNG: Die Installation und Montage von elektrischen Apparaten sollte nur von erfahrenen Fachleuten durchgeführt werden. VOR BEGINN DER ELEKTRISCHEN INSTALLATION IST

VORT BEGINN DER ELEKTRISCHEN INSTALLATION<br>UNBEDINGT DIE STROMVERSORGUNG ZU UNTERBRECHEN. Das Gerät ist intern durch eine Sicherheitsschaltung gegen<br>Interferenzen geschützt. Besonders starke Störfelder können unter<br>Umständen aber trotzdem zu Beeinträchtigungen der Funktionsweise führen. Durch Einhalten der folgenden Installationsgrundlagen können die Interferenzen jedoch vermieden werden:

Das Gerät nicht in der Nähe von Induktionsfeldern (Trafos,

Motoren, Schütze, etc.) installieren.

Für die Stromversorgung ist eine eigene Phase (am besten noch mit einem Netzfilter) sehr zu empfehlen.

Alle Induktionsfelder produzierende Geräte in der Nähe müssen mit geeigneten Filtern (Varistoren, RC-Glieder) massen im geeigne

MONTAGE: In Anschlusskasten (MODUL LOG), DIN Hutschiene oder Oberflächen-Montage (MINI LOG), Einbaumontage ( MINI T LOG). **ANSCHLUSS:** Schaltschema

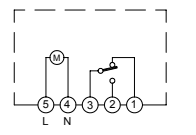

**INBETRIEBNAHME**<br>Die Schaltuhren werden ab Werk mit eingestellter Uhrzeit und wie folgt<br>konfiguriert ausgeliefert:

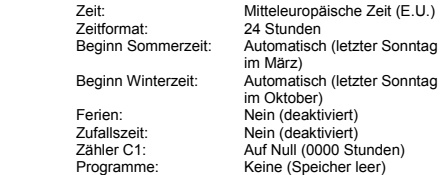

#### **PROGRAMMIERUNG:**

Die Programmierung des Gerätes ist menügeführt (mit Textanzeigen). Bei der Programmierung von sich zeitlich überschneidenden Einschaltzeiten ist darauf zu achten, dass einige Funktionen Vorrang

vor anderen haben.<br>Die Prioritätsreihenfolge ist folgende: PERMANENTMODUS vor<br>FERIENPROGRAMM vor ZUFALLSPROGRAMM vor IMPULS ON

**vor IMPULS OFF vor PROGRAMMIERUNG OFF vor PROGRAMMIERUNG ON vor ZYKLUSPROGRAMMIERUNG**  Die augenblicklich zugänglichen Programmierdaten blinken auf dem Display.

Durch einen Druck auf die Taste " OK " wird das PROGRAMMIERMENÜ aufgerufen. Falls dieses nicht in der gewünschten Sprache erscheint, zunächst das Gerät komplett zurücksetzen. **RESET** 

Nach gleichzeitigem drei Sekunden langem Betätigen aller vier<br>Bedienungstasten wird die gesamte eventuell bestehende<br>Programmierung gelöscht und erscheint das SPRACHMENÜ.(Siehe Beispiel )

#### **AUSWAHL EINER SPRACHE**

Mit den Tasten ∆ und ∇ die gewünschte Sprache wählen und mit der Taste "OK " bestätigen. Automatisch wird nun die Eingabe des JAHRESTAGES erbeten. (Siehe Beispiel )

# **ZEITEINSTELLUNG**

Durch Druck auf " OK " kommen Sie in das PROGRAMMIER MENÜ und mit den Tasten ∆ und ∇wählen Sie nun das MENÜ DATUM, bestätigen mit<br>" OK " und kommen damit in die JAHRESANGABE. Auf der Anzeig

" OK " und kommen damit in die JAHRESANGABE. Auf der Anzeige<br>blinkt das Jahr, welches nun mit den Tasten  $\Delta$  und  $\nabla$  geändert werden<br>kann. Die neue Eingabe mit der Taste " OK " in den Speicher<br>übernehmen. Auf gleiche We die augenblickliche Stunde einstellen, diese mit der Taste " OK " übernehmen. Nun sind die Minuten an der Reihe und erneut ist die Taste " OK " zu betätigen, worauf wieder das PROGRAMMIERMENÜ erscheint. (Siehe Beispiel )

Falls Sie die bis dahin eingegebenen Daten überprüfen wollen, die Taste " C " drücken. Damit erscheint wieder der Normalmodus.

# **GRUNDPROGRAMMIERUNG PROGRAMMIERMENÜ**

Im Normalmodus die Taste " OK " betätigen. Damit wird das PROGRAMMIERMENÜ aufgerufen. Nach einem erneuten Druck auf " OK " erscheint auf dem Display: PROGRAMMIEREN PROG 01. **PROGRAMMIERUNG ON-OFF** 

Durch einen neuen Druck auf die Taste "OK " erscheint auf dem<br>Display die Anzeige PROG 01: PROGRAMMIEREN; nach Bestätigen<br>mit "OK " ist zu lesen: PROG 01: C1: ON. Mit den Tasten ∆ und ∇<br>wählen Sie nun den gewünschten Schal übernehmen. Die Anzeige zeigt daraufhin automatisch MO : JA . Soll unser Programm am Montag laufen, drücken Sie auf " OK "; falls nicht,<br>drücken wir auf eine der Tasten ∆ oder ∇ und es erscheint MO :<br>NEIN . Mit einem erneuten Druck auf " OK " kommen Sie dann zum

nächsten Wochentag, so dass einer nach dem anderen alle<br>Wochentage zugeschaltet oder ausgelassen werden können.<br>Nach Abschluss der Tageauswahl muss die gewünschte Uhrzeit für<br>den Schaltvorgang eingestellt werden. Mit den Sie dann mit den Minuten vor. Nach Übernahme dieser mit " OK " erscheint die Anzeige PROG 02 C1 : ON . Nun kann die nächste Programmierung vorgenommen werden. Auf diese Weise können die 50 bestehenden unabhängigen Programmierspeicher (PROG 01 bis PROG 50) belegt werden. Nach Abschluss der Programmierung mehrmals die Taste " C " betätigen, bis wieder die Normalanzeige

#### ANSCHALIEN DER PROGRAMMIERTEN SCHALTVORGÄNGE

**ANSCHAUEN DER PROGRAMMIERTEN SCHALTVORGÄNGE**<br>Mit einem ersten Druck auf " OK " kommen Sie in das<br>PROGRAMMIERMENÜ, mit einem erneuten Druck auf " OK "<br>wechselt die Anzeige auf PROGRAMMIEREN PROG 01. Nun können<br>Sie mit den 50) springen und deren Einstellungen ansehen.

**EINEN SCHALTVORGANG ÄNDERN ODER LÖSCHEN**  Mit einem ersten Druck auf " OK " kommen Sie in das PROGRAMMIERMENÜ, mit einem erneuten Druck auf " OK " wechselt die Anzeige auf PROGRAMMIEREN PROG 01. Nun mit den Tasten ∆ und ∇ das zu ändernde oder löschende Programm aufsuchen (von 1 bis 50). Dort angekommen drücken Sie auf " OK "<br>und auf der Anzeige erscheint das Wort ÄNDERN. Mit Druck auf eine<br>der Tasten ∧∆ oder ∇ wechselt die Anzeige jeweils zwischen LÖSCHEN und ÄNDERN, so dass Sie mit einem erneuten Druck auf

die Taste " OK " die gewünschte Option wählen können. Haben Sie LÖSCHEN gewählt, wurde das Programm aus dem Speicher entfernt und erscheint auf der Anzeige zusammen mit PROGRAMMIEREN die Nummer des gelöschten Programms (PROG

XX). Haben Sie ÄNDERN gewählt, kommen Sie durch Druck auf " OK " in die Einstellung des gewählten Schaltmodus ( ON-OFF - IMPULS - ZYKLUS) und können nun wie im obigen Abschnitt PROGRAMMIERUNG beschrieben das Programm neu einstellen. Nach Abschluss der Änderungen mehrmals die Taste " C " betätigen, bis wieder die Normalanzeige erscheint. **HANDBETRIEB** 

Der Schaltzustand des Schaltkreises C1 kann auch jederzeit von<br>Hand geändert werden. Dazu die Taste V betätigen, woraufhin auf<br>dem Display das Symbol <sup>JIII</sup>, erscheint, bis es durch die nächste<br>programmierte automatische S Mit den folgenden Schritten kann die Schaltung auch permanent aus- (Die programmierten Schaltungen werden nicht ausgeführt). oder eingeschaltet werden:

Mit einem Druck auf die Taste "OK " gehen Sie in das PROGRAMMIERMENÜ und springen dann mit den Tasten ∆ und ∇ in die zweite Anzeigelinie des Displays bis das Wort V. HAND erscheint.<br>Nun diese Wahl mit " OK " bestätigen. Daraufhin zeigt das Display V.<br>HAND C1: ON. Mit den Tasten ∆ und ∇ wählen Sie nun zwischen ON – OFF – ON ● (dauernd) – OFF ● (dauernd), bestätigen unsere Wahl<br>durch Druck auf " OK " und kommen nach wiederholtem Betätigen der Taste " C " wieder in die Normalanzeige. Um einen programmierten dauernden Schaltzustand wieder zu entfernen, erneut wie beschrieben vorgehen und ON oder OFF wählen.<br>In den Stellungen ON ● und OFF ● kann der Schaltkreis jeweils

durch einen Druck auf die Taste ∇umgeschaltet werden. Das Display zeigt immer die Symbole der augenblicklich aktiven

# **Option**

# **FORTGESCHRITTENE PROGRAMMIERUNG. SONDERFUNKTIONEN ( EXTRAS ) PROGRAMMIERUNG VON SCHALTIMPULSEN**

Mit dem Impulsprogramm können kurzzeitige Schaltzeiten von 1 bis 59 Sekunden Dauer programmiert werden. Dabei kann sowohl kurzzeitig aus- als auch eingeschaltet werden.

Aus dem normalen Anzeigezustand des Geräts die Taste " OK " drücken und damit das PROGRAMMIERMENÜ aktivieren. Ein weiterer Druck auf " OK " führt zu der Anzeige: PROGRAMMIEREN PROG 01.

د د.<br>Ainem weiteren Druck auf die Taste " OK " springt die Anzeige auf PROG 01: PROGRAMMIEREN und nach einem vierten Druck auf " OK " lesen Sie PROG 01: C1: ON. Mit den Tasten ∆ und ∇<br>wählen Sie nun PULS und nach Druck auf die Taste "OK " zur<br>Bestätigung kommen Sie in die Tagewahl, mit der Anzeige MO : JA . Soll der Schaltvorgang am Montag durchgeführt werden, drücken Sie<br>auf " OK "; falls nicht, wählen Sie durch Druck auf eine der Tasten ∆<br>oder ∇ die Anzeige MO : NEIN und bestätigen dies wieder mit "OK". Daraufhin erscheint der nächste Tag und mit gleicher Vorgehensweise kommen Sie dann durch die gesamte Woche. Nach Abschluss der Tagewahl kann nun die Uhrzeit für den

Schaltimpuls eingestellt werden. Mit den Tasten ∆ und ∇ wählen Sie<br>zunächst die gewünschte Stunde und übernehmen sie mit Druck auf "<br>OK ". Nun sind die Minuten an der Reihe und nach Bestätigung dieser<br>Einstellung mit " OK

Tasten ∆ und ∇ die Sekunde einzustellen, bei welcher der Schaltkreis einschalten soll. Wieder mit " OK " übernehmen. Nun zeigt die Anzeige: PULS OFF und mit ∆ und ∇ wählen Sie jetzt die Sekunde zu welcher die Schaltung ausschalten soll. Mit einem letzten Druck auf

" OK " ist dieser Programmiervorgang dann zu Ende. Ein kurzer Einschaltimpuls wird erzielt, wenn die eingestellte Einschaltsekunde zeitlich vor der zugehörigen Ausschaltsekunde liegt. Im umgekehrten Fall ist der Schaltkreis ständig eingeschaltet und wird während des programmierten Abstands zwischen den Schaltimpulsen ausgeschaltet.

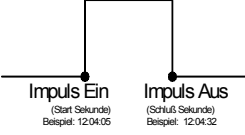

#### **SOMMER- UND WINTERZEITWECHSEL (VOR- ODER NACHSTELLEN DER UHRZEIT)**

Nach Aktivieren des Programmiermenüs durch Druck auf die Taste "<br>OK " wählen Sie mit den Tasten ∆ und ∇ die Option EXTRAS aus.<br>Nach Bestätigung mit " OK " erscheint auf dem Display die Anzeige EXTRAS JAHRESZEIT und nach einem weiteren Druck auf " OK "<br>können Sie nun mit den Tasten ∆ und ∇ zwischen den drei<br>Möglichkeiten AUTO, V. HAND und OHNE W → S wählen. Die gewünschte Option wird dann wieder wie gewohnt mit " OK " gewürser...<br>übernommen.<br>Ontion

Die Option AUTO lässt keine Änderungen zu (damit wird die Sommerzeit automatisch am letzten Sonntag im März und die Winterzeit am letzten Sonntag im Oktober aktiviert). Ist diese Option aktiv, erscheint die Anzeige JAH AUTO W  $\rightarrow$  S und das Datum der Umschaltung auf die Sommerzeit (letzte Sontag im März). Mieinem Druck auf "Duck auf" Duck auf "eine der Tasten  $\Delta$  oder  $\nabla$  führt zur Anzeige der Änderun Zeitverstellung (03:00:00) sichtbar machen. Mit einem Druck auf " C " oder " OK " kommen Sie dann wieder ins Menü EXTRAS FERIEN. MANUELL (Ermöglicht die freie Wahl des Uhrzeitwechsels) (V.

HAND)

Nach Anwahl dieser Option erscheint die Anzeige JAH V. HAND W →<br>S und das Datum des Sommerzeitbeginns. Nach Druck auf " OK "<br>kann nun mit den Tasten ∆und ⊽ der Monat verändert werden. Nach Bestätigen mit " OK " erscheint LS (letzter Sonntag) : JA . Soll die<br>Einstellung auf dem letzten Sonntag im vorher gewählten Monat<br>bleiben, bestätigen Sie dies mit Druck auf " OK ", sonst springen Sie durch Druck auf eine der Tasten ∆ oder ∇ auf LS : NEIN und bestätigen mit " OK ".

Haben Sie LS: JA bestätigt, ermöglicht uns die nächste Anzeige die<br>Auswahl der Stunde und dann der Minute für die Zeitänderung. Haben<br>Sie jedoch LS: NEIN gewählt, dient die nächste Anzeige der<br>Einstellung des Monats der Um dann auf ähnliche Weise die Einstellung der Umstellung auf die<br>Winterzeit (S → W ). Ist diese einmal abgeschlossen, kommen Sie mit<br>Druck auf " OK " wieder in das Menü EXTRAS FERIEN.<br>NICHT — BENUTZEN — (es — wird — keine —

Bei Anwahl und Bestätigung dieser Option mit " OK " wird die Sommer- und Winterzeitumstellung deaktiviert und erscheint erneut das Menü EXTRAS FERIEN.

Falls innerhalb die Umschaltzeit reichende Programme bestehen,<br>fallen diese bei Zeitrückstellung aus oder werden verkürzt, oder sie<br>werden bei Zeitvorstellung mehrmals durchgeführt oder verlängert. **FERIENPROGRAMM** 

Mit dieser Möglichkeit können alle eingestellten Programme für einen zu wählenden Zeitraum auf OFF geschaltet werden. Nach Ablauf dieser Zeitspanne geht das Programmwerk wieder normal in Betrieb.<br>Durch einen Druck auf "OK " kommen Sie in das<br>PROGRAMMIERMENÜ und suchen dort mit den Tasten ∆ und ∇ die Sparte EXTRAS. Sie drücken " OK " und suchen nun erneut mit den<br>Tasten ∆ und ∇ die Anzeige FERIEN . Nach Bestätigen mit " OK " ist<br>zu lesen: FERIEN BEGINN . Sie drücken wieder auf " OK " und es

erscheint BEGINN STUNDE . Mit Δ und ∇ geben Sie die Stunde des<br>Beginns der Ferienabschalttung ein, betätigen dann mit " OK " und<br>programmieren nun auf ahnliche Weise die MINUTE, den MONAT und<br>den TAG. Nach Bestätigen dies die Angabe EXTRAS ZUFALL, doch Sie betätigen mehrmals die Taste " C " um wieder in den normalen Funktionszustand des Gerätes zurückzukommen.

Während der programmierten Ferienzeit erscheint auf dem Display<br>das Symbol (<mark>C)</mark><br>DEAKTIVIERUNG DER FERIENPROGAMMIERUNG.

Zum Abschalten des Ferienprogramms müssen Sie, wie oben<br>beschrieben, zunächst die Option EXTRAS FERIEN aufsuchen und<br>danach in der Anzeige FERIEN BEGINN mit den Tasten ∆oder V die<br>Option LÖSCHEN aktivieren. Mit einem Druck eingestellte Programm dann gelöscht und mit mehrmaligem Druck auf<br>" C " kommen Sie wieder in die normale Funktionsweise.<br>**ZUFALLSPROGRAMME** 

# Das Gerät verfügt weiterhin über zwei Programme mit zufällig gewählten Ein- und Ausschaltzeiten. Diese Programme arbeiten zwischen 07:00 und 24:00 Uhr.

Das Programm ZUFALL → 1 führt zufällige Schaltvorgänge mit einer<br>jeweiligen Dauer zwischen 10 Minuten und 1 Stunde aus.<br>Das Programm ZUFALL → 2 führt zufällige Schaltvorgänge mit einer

jeweiligen Dauer zwischen 2 und 4 Stunden aus.<br>Aus dem Normalzustand des Gerätes heraus betätigen wir " OK " und<br>gehen mit ∆ und ∇ auf EXTRAS ZUFALL und betätigen erneut mit "

OK ", woraufhin ZUFALL → 1 erscheint. Mit den Tasten ∆ oder ∇<br>wählen wir zwischen den Optionen → 1, →2 oder ANHALTEN. Die letztgenannte Option führt zum Abschalten dieses Programms. Ein Druck auf " OK " bestätigt die getroffene Wahl, mit mehrmaligem<br>Druck auf die Taste "C " kommen wir wieder in den Normalzustand<br>und falls wir gerade eins der Zufallprogramme aktiviert haben,<br>erscheint daraurhin das Symbol ausgeführt.

# **STUNDENZÄHLER**

Für die Kontrolle der gesamten Einschaltdauer des Schaltkreises ( C1 ON) können Sie in den Menüpunkt EXTRAS ZÄHLER gehen und uns die Einschaltstundenanzahl in vier Ziffern anzeigen lassen. Bei Durchführung eines Resets des Gerätes wird dieser Zähler wieder auf

Null zurück gestellt.<br>Aus dem Normalzustand drücken Sie dazu auf " OK " und suchen<br>dann mit den Tasten ∆ und ∇ die Option EXTRAS ZÄHLER. Nach<br>einem erneuten Druck auf " OK " erscheint dann ZÄHLER C1 und in<br>vier Ziffern di Nullstellung aktiviert war. Mit mehrmaligem Druck auf " C " kommen<br>Sie wieder in den Normalzustand zurück.<br>Soll der Stundenzähler auf Null zurückgestellt werden, ist im

Anzeigezustand der Stundenanzahl die Taste " OK " zu betätigen.<br>Daraufhin erscheint die Anzeige ZÄHLER C1 LÖSCHEN. Ein<br>erneuter Druck auf " OK " fragt uns dann: LÖSCHEN C1 JA, mit Δ<br>und ∇ können Sie JA oder NEIN wählen un

Wir können für die Zeitanzeige zwischen den Formaten AM : PM oder<br>24 Stunden wählen. Dazu im normalen Funktionszustand die Taste<br>" OK " betätigen und mit ∆ und ∇ die Option EXTRAS 12/24H

aufsuchen. In diesem Menü können Sie dann auf gewohnte Weise zwischen 12H oder 24H wählen und die Wahl mit " OK " übernehmen. Mit mehrmaligem Druck auf " C " kommen Sie dann wieder zurück in den Normalzustand und bei Wahl der Option 12H erscheint auf dem Display je nach Tageszeit die Anzeige AM oder PM. **ZYKLUSPROGRAMMIERUNG** 

Ein Zyklus ist eine Abfolge sich wiederholender Schaltvorgänge. Jede Zyklenprogrammierung belegt zwei Speicherplätze PROG (X y  $X+1$ ).

Um in das PROGRAMMIERMENÜ zu kommen, drücken Sie 2 mal<br>auf " OK " und suchen dann mit den Tasten ∆ und ∇ ein Programm<br>(PROG XX) aus, drücken erneut auf die Taste " OK " , womit die Anzeige PROG PROGRAMM erscheint. Sie bestätigen mit " OK ",<br>das Display zeigt C1:ON , mit den Tasten ∆ und ∇ wählen Sie<br>ZYKLUS und nach Bestätigen mit " OK " erscheint auf der Anzeige<br>TAG BEG – MO: JA (Tag des Zyklusbegin

Nach Auswahl der Wochentage ist nun als Nächstes die Stunde des<br>Zyklusbeginns zu wählen. Diese geben Sie mit den Tasten ∆ und ∇<br>ein und bestätigen mit " OK ". Ähnlich gehen Sie dann mit der Minute für den Zyklusbeginn vor. Nach Bestätigung der Eingabe dieser<br>erscheint nun die Anzeige TAG END MO :JA (Tag des Zyklusendes).<br>Wie bei der Eingabe des Zyklusanfangs sind jetzt die Angaben zu

Tag, Stunde und Minute des Zyklusendes zu machen.<br>Danach ist noch die Dauer der einzelnen Schaltschritte des Zyklus zu<br>programmieren. Dafür fragt das Gerät zunächst nach der<br>Einschaltdauer (ZEIT ON), die in Stunden und Min Minuten (höchstens 8 Stunden und 59 Minuten). (Siehe Beispiel )

Bitte beachten Sie beim Programmieren, daß keine 2 Zyklenprogramme in direkt nacheinander folgeden Programmplätzen eingegeben werden. Wenn Sie ein weiteres Zyklusprogramm für den<br>gleichen Tag (oder Tag) eingeben wollen, achten Sie bitte darauf, daß<br>der Einschaltzeitpunkt nicht innerhalb der des 1. Programmes liegt.<br>In programm 50 Ein programm 50 kann kein Zyklus programmiert werden. Im<br>Zeitdiagramm werden nur die eiste Ein – und die Letzte Ausschaltzeit angezeigt.

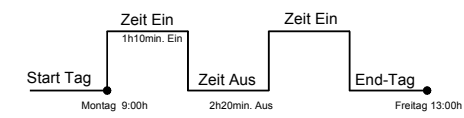

### **TECHNISCHE DATEN**

Plombierbare Abdeckung

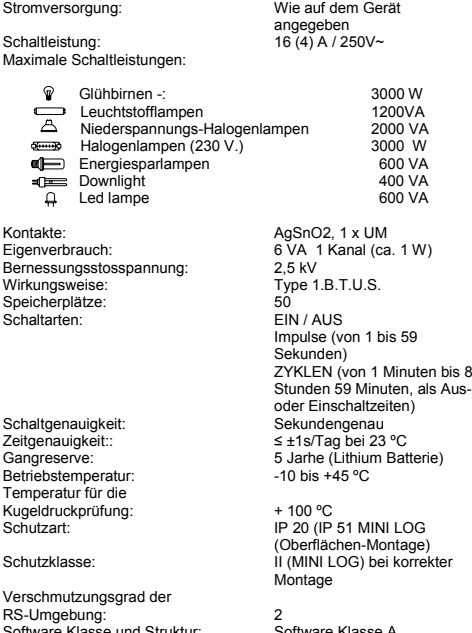

ware Klas

# **ABMESSUNGEN**

MODUL LOG

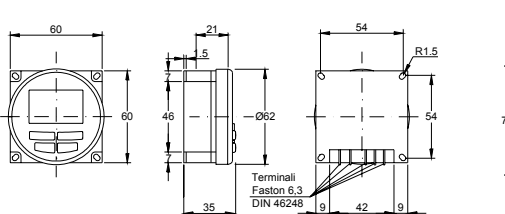

66

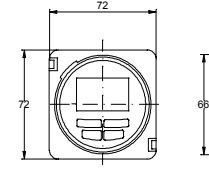

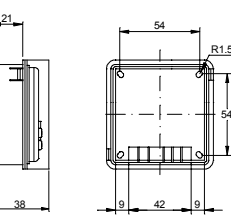

MINI T LOG

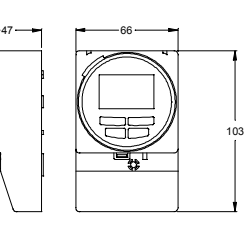

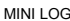

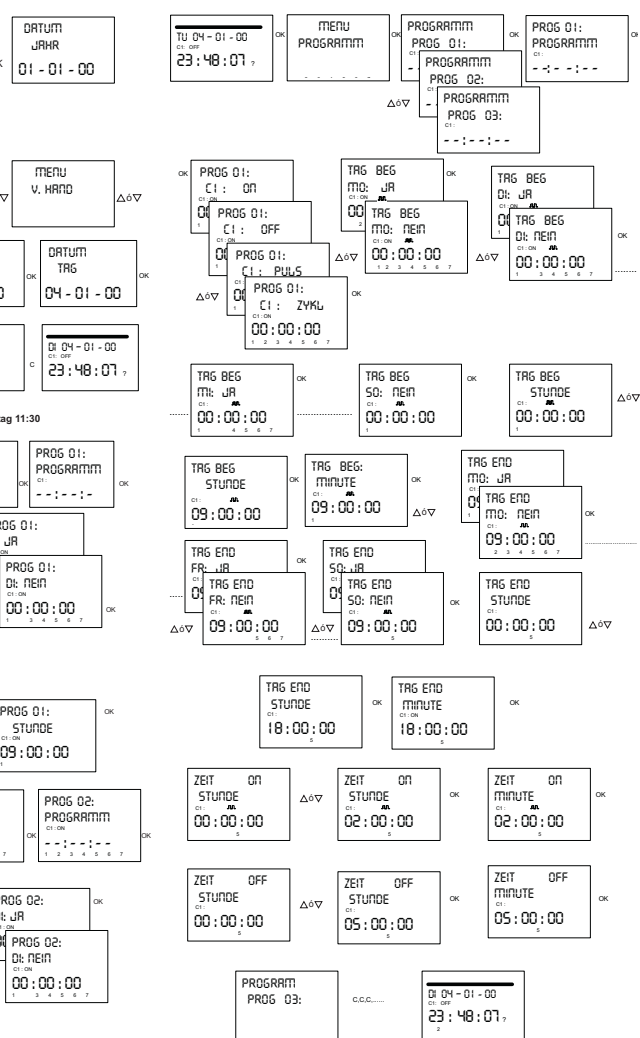

ZYKLUSPROGRAMMIERUNG. TAG BEGINN: Montag 09:00. TAG ENDE: Freitag 18:00. ON: 2h OFF: 5}

06/2011 A016.36.51420  **ORBIS TECNOLOGÍA ELÉCTRICA S.A. Lérida, 61** Tel.: + 34 91 567 22 77<br>E-28020 MADRID Fax + 34 91 571 40 06 E-mail: info@orbis.es http://www.orbis.es

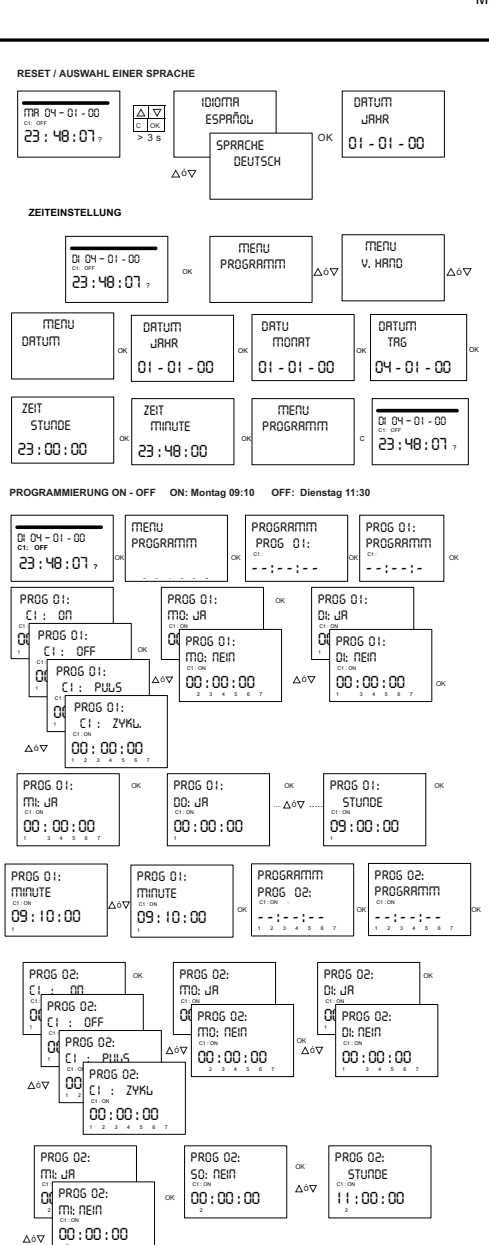

-

+, -,' PROG 03 1 2 3 4 5 6 7 meni. V. HRNO

ma oy - o ----<br>23 : 40 : 01 : - 19

PROS 02 minute 。。<br>09 : 30 : 00 - 1

- 2

١ó